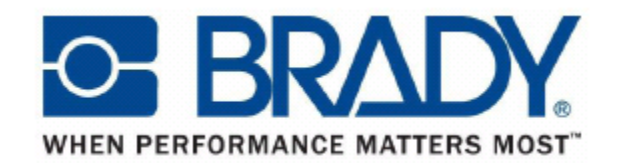

# **BBP12**

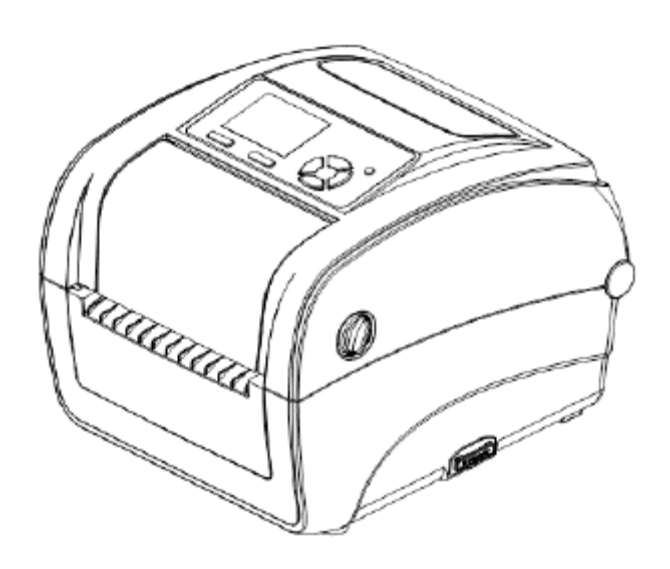

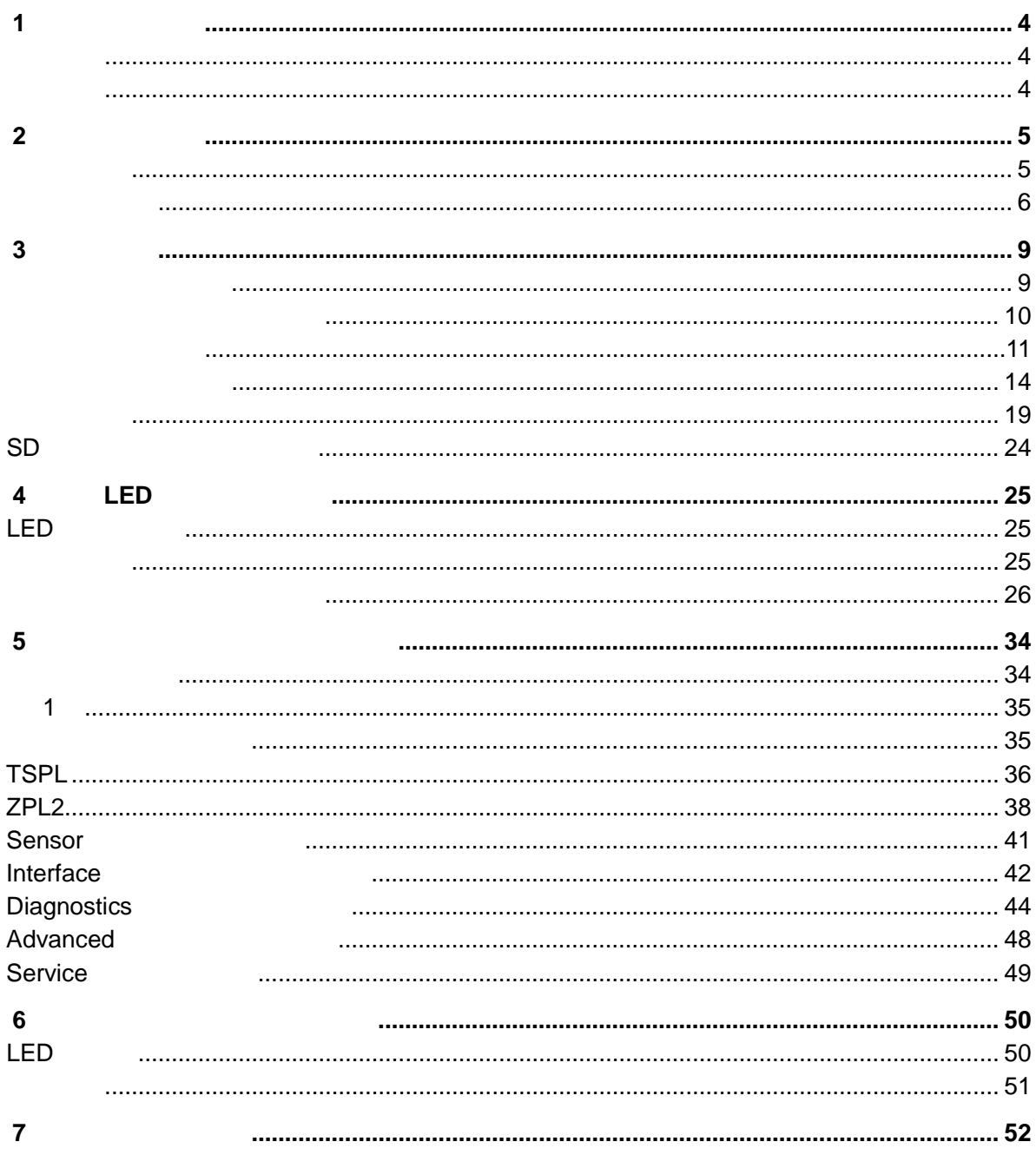

**Brady** Worldwide, Inc.

本文書の準備におけるすべての予防措置が取られている場合でも、**Brady** は、誤りまたは不作為

より、ここには、当事者には、当事者には、ここに説明される事者には、ここに説明される事<mark>Brady</mark> はさらに、ここに説明される責任も可能なので、ここに説明される責任も可能なので、ここに説明される事

じる偶発的または結果的な損害に対していかなる責任も負いません。**Brady** は、商品性または特

**Brady** は、信頼性、機能または設計を改善するために、本文書で説明されている製品またはシス

**Brady Worldwide, Inc.** 

Signmark® Division, 2221 W. Camden Road, Milwaukee, WI 53209.

**Brady Worldwide, Inc.** 

**Brady Worldwide, Inc.** 

**Brady Worldwide, Inc. Brady Worldwide, Inc.** 

© 2015 Brady Worldwide, Inc. All rights reserved. www.bradycorp.com

05/15

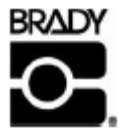

Identification Solutions Division<br>PO Box 2131<br>Milwaukee, WI 53201 U.S.A. Phone: 1-800-537-8791 Fax: 1-800-292-2289

#### <span id="page-3-1"></span><span id="page-3-0"></span>**BRADY BBP12**

2.0 3.0 4.0 ips

 $\frac{4}{3}$ TrueType

<span id="page-3-2"></span>FCC Class B, CE Class B, C-Tick Class B, UL, cUL, TÜV/safety, CCC, EAC, NOM

 $\sim$  10 15  $\sim$  30  $\sim$  30  $\$ 

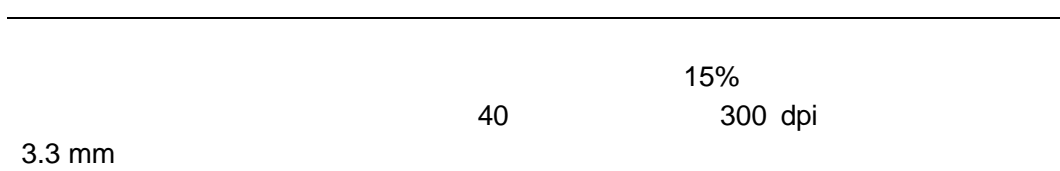

<span id="page-4-1"></span><span id="page-4-0"></span>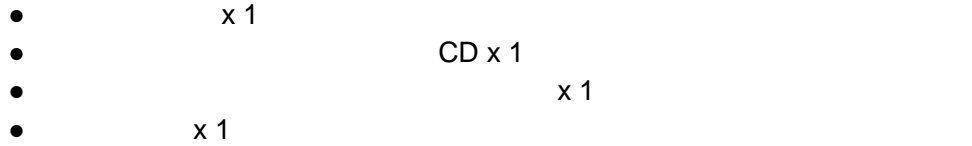

- AC x 1  $\bullet$  USB  $\times$  1
- $\bullet$   $\times 1$
- $\bullet$   $\times 1$

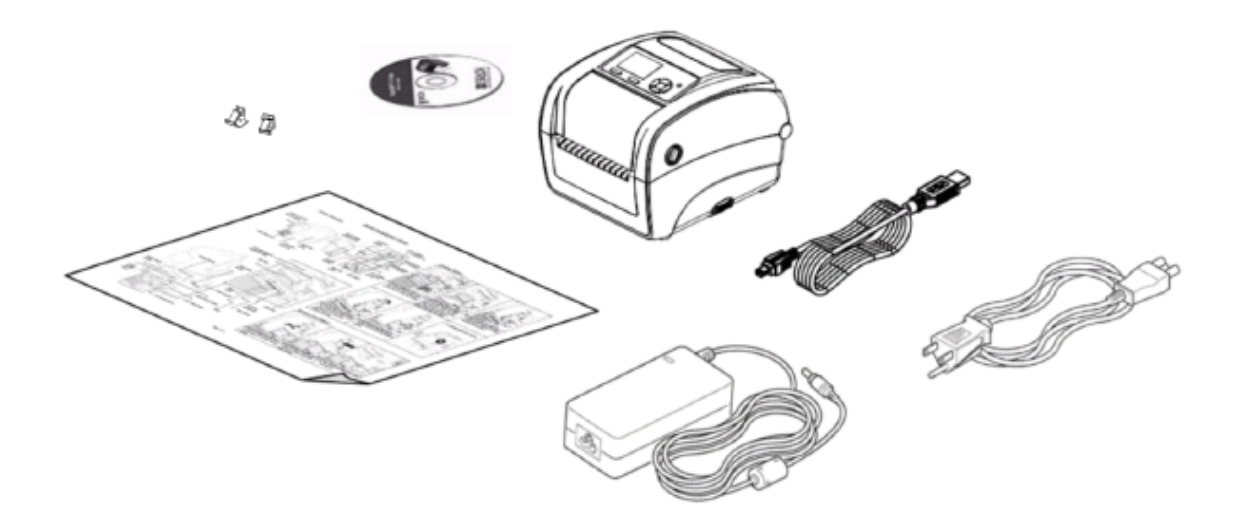

<span id="page-5-0"></span>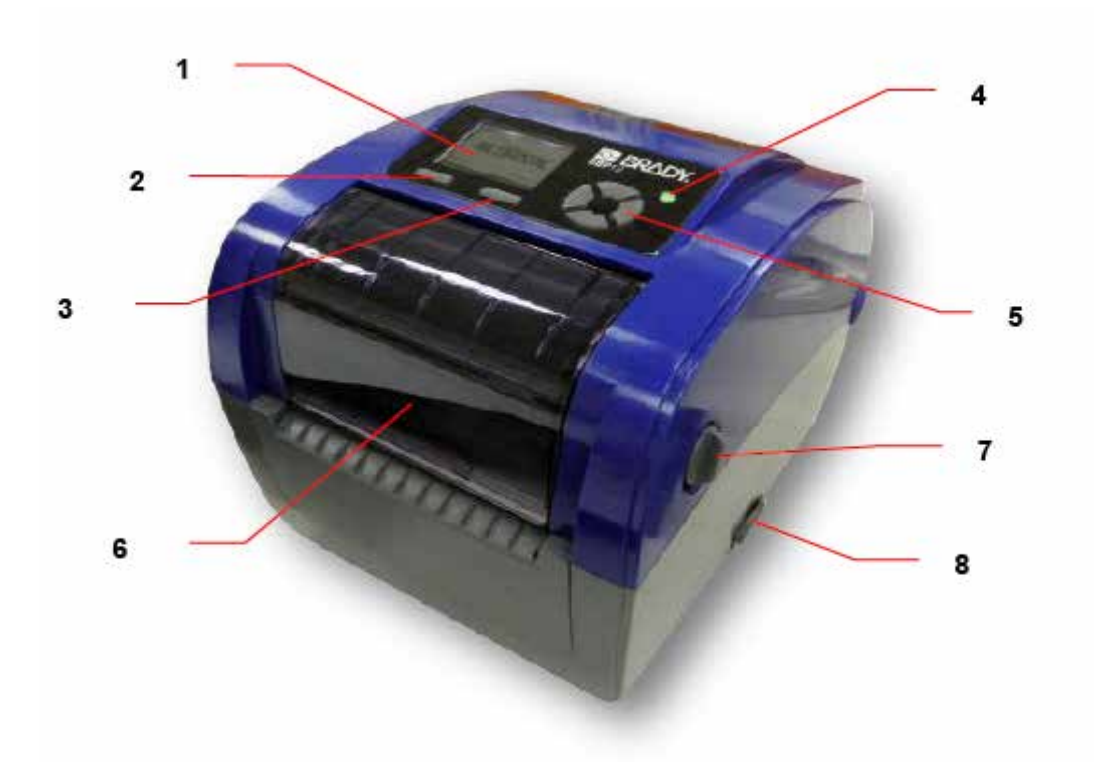

- **1.** 液晶ディスプレイ
- **2.**
- **3.**
- **4. LED** 表示ランプ
- **5.** ナビゲーションボタン
- **6.** リボンアクセスカバー
- **7.** 上部カバーオープンレバー
- **8. SD**

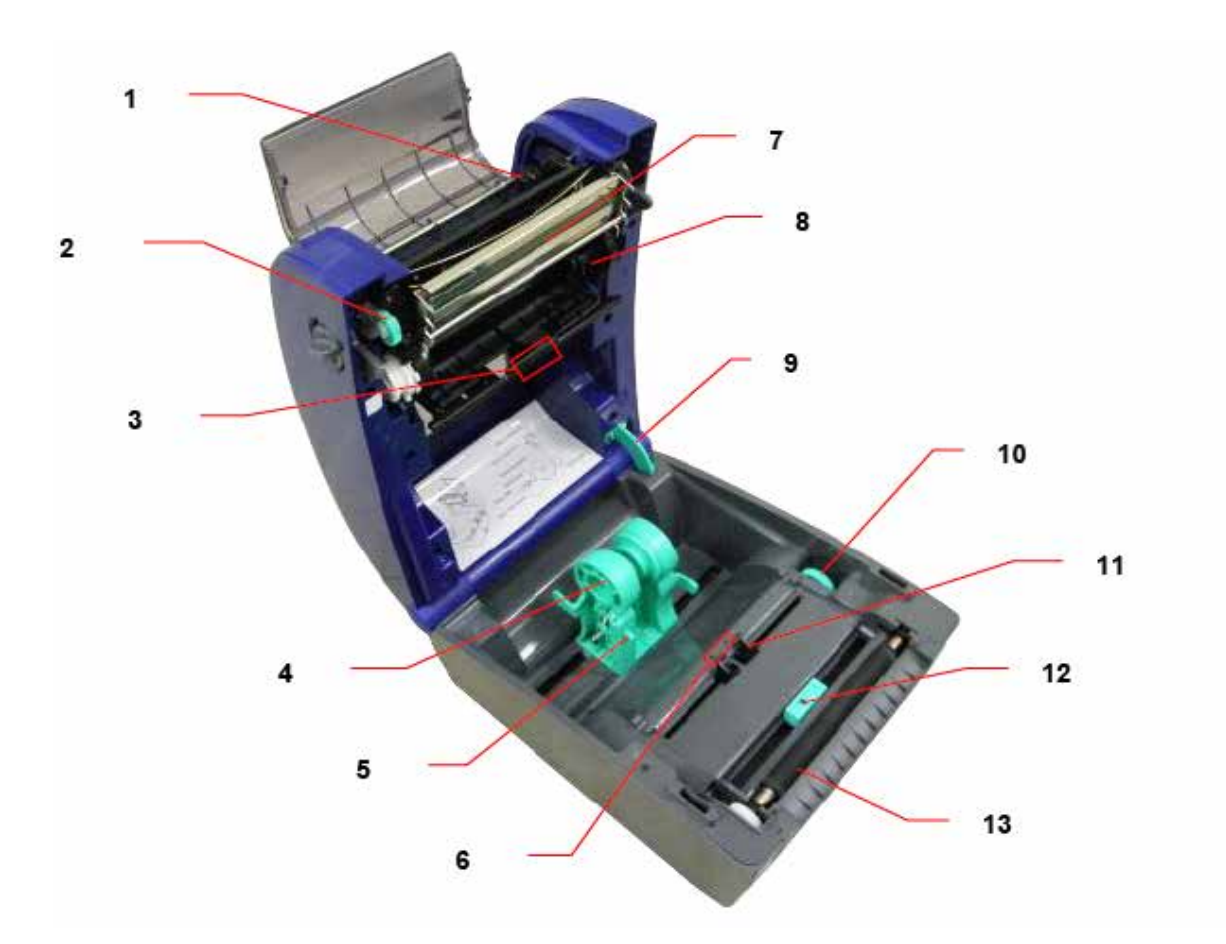

- $1.$
- $2.$
- **3.** ギャップセンサー(受光側)
- **4.** メディアホルダー
- **5.** メディアホルダーロックスイッチ
- **6.** ギャップセンサー(送光側)
- **7.** プリントヘッド
- **8.** リボン供給ハブ
- **9.** 上部カバーサポート
- **10.**
- **11.**
- **12.**
- **13.**

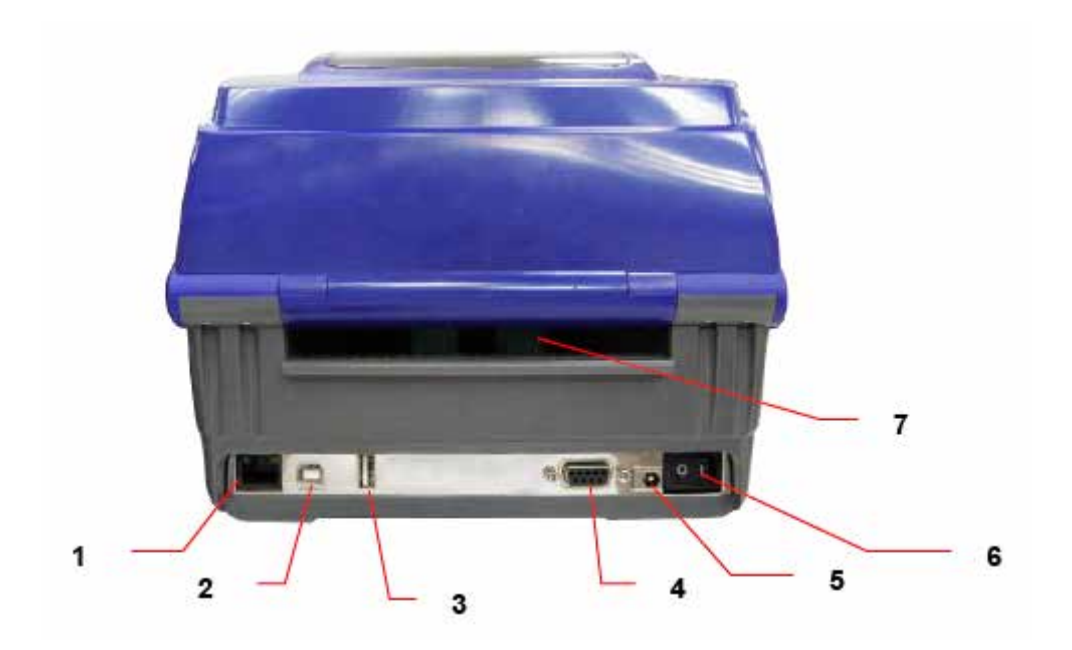

**1.** イーサネットインターフェイス

- **2. USB**
- **3. USB**
- **4.** シリアル/**COM** インターフェイス
- **5.** 電源コード差込口
- **6.** 電源スイッチ
- **7.** ラベル挿入口
- <span id="page-8-1"></span><span id="page-8-0"></span> $1.$
- $2.$  $3.$  USB  $\blacksquare$
- $4.$

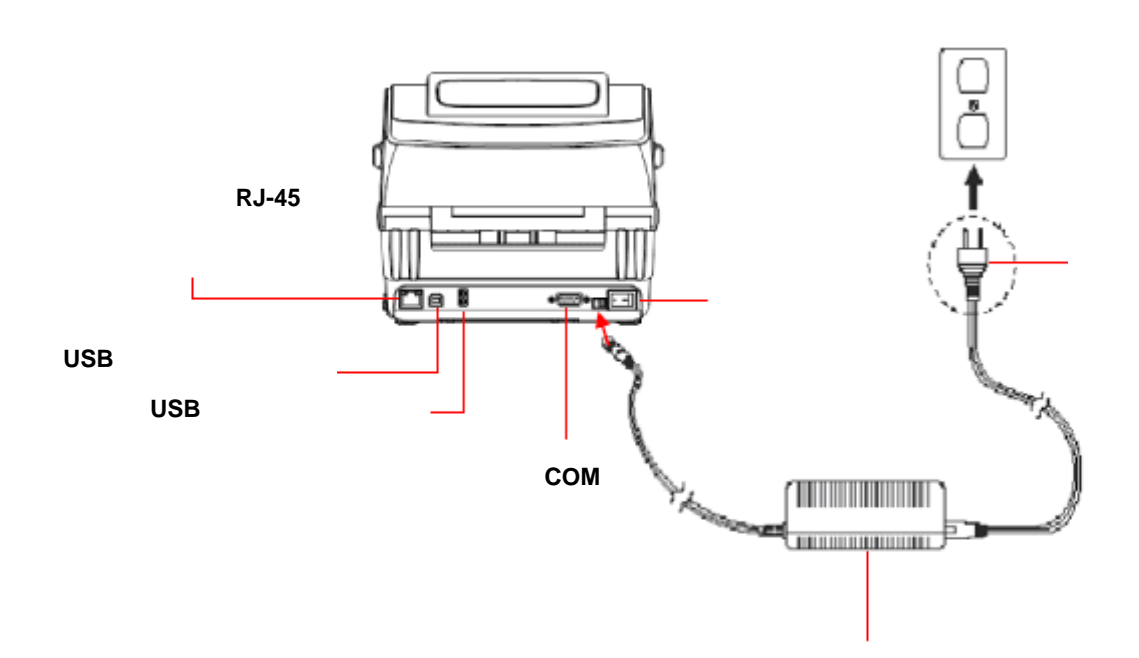

<span id="page-9-0"></span>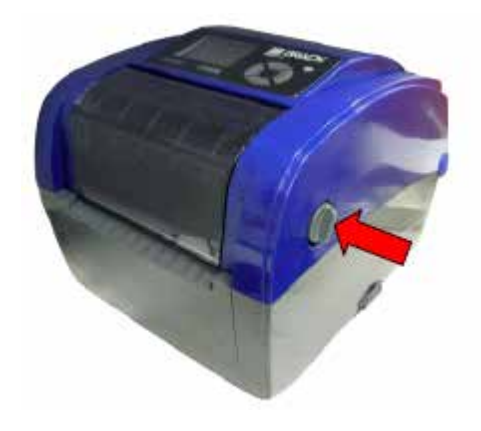

 $2.$ 

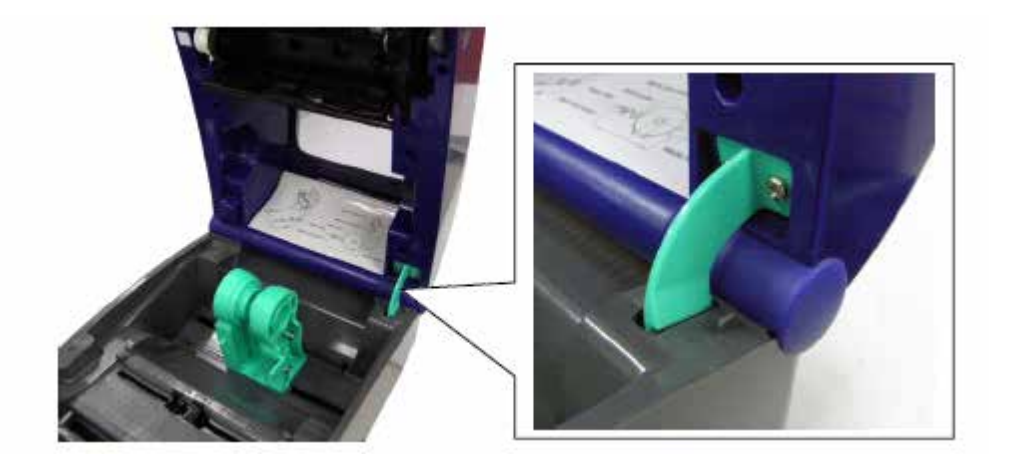

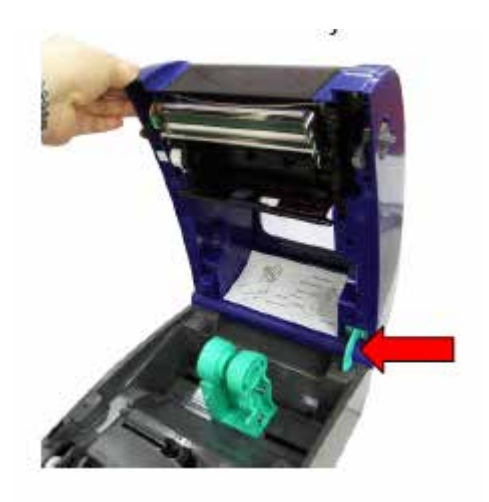

<span id="page-10-0"></span>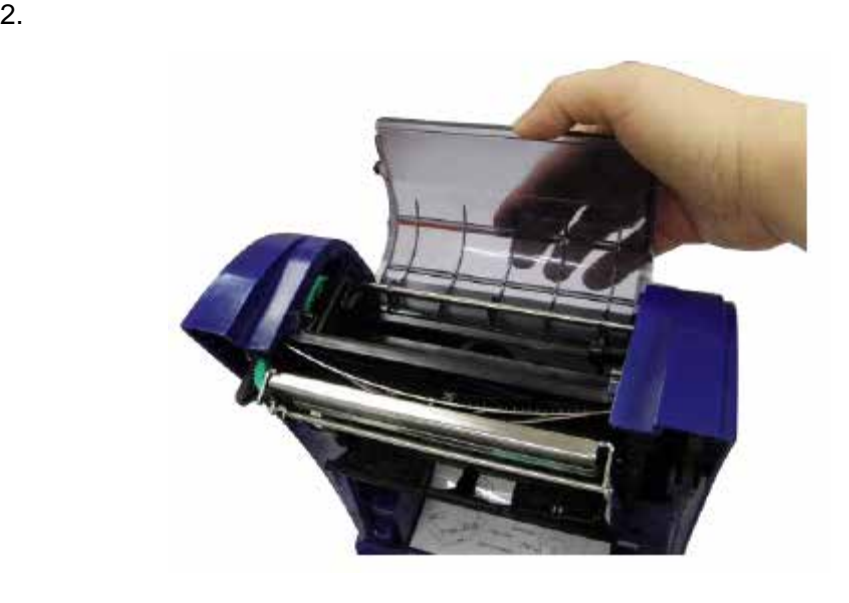

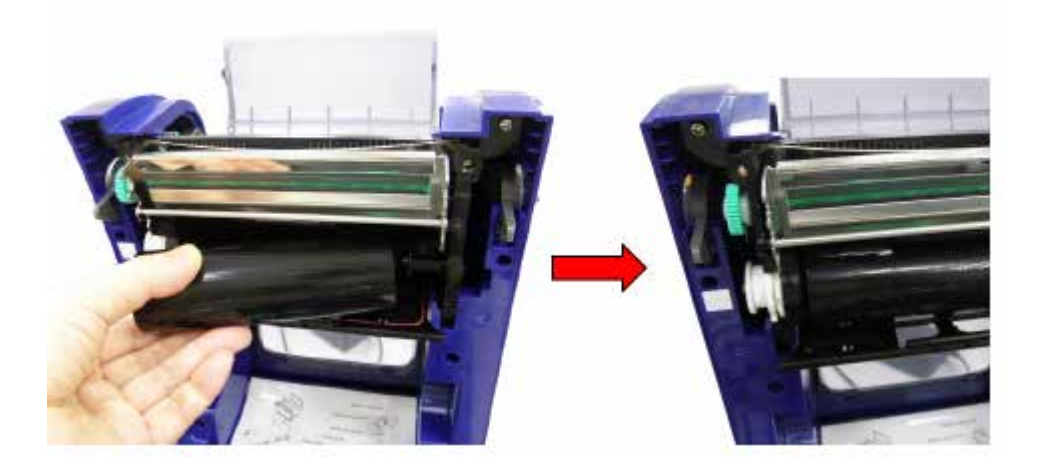

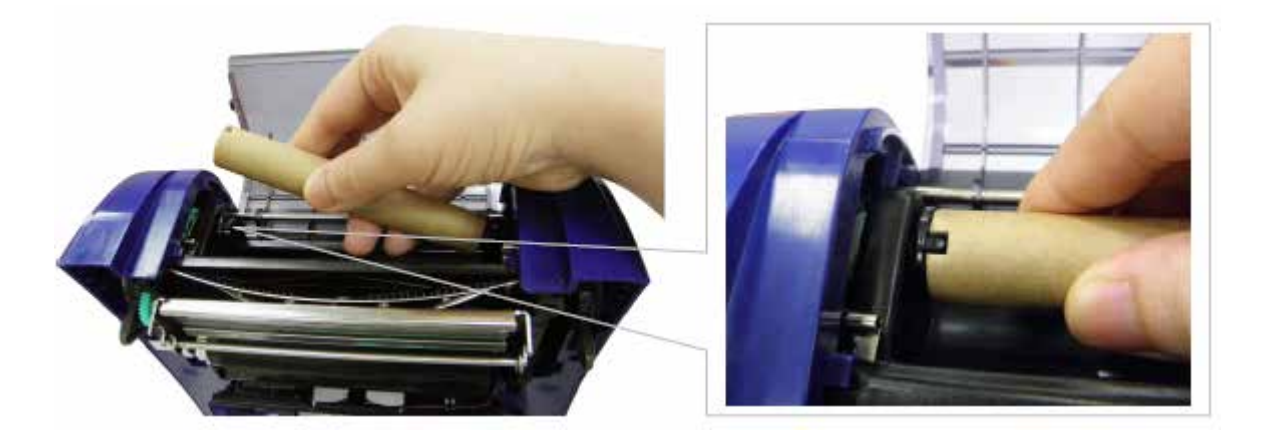

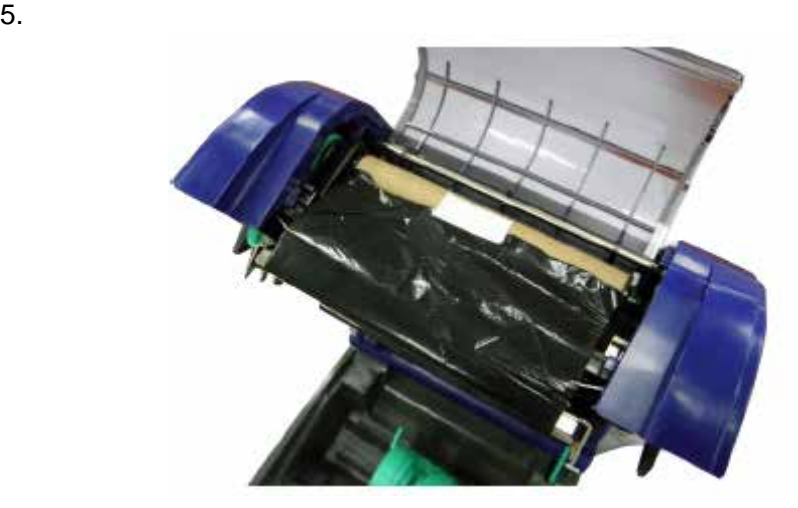

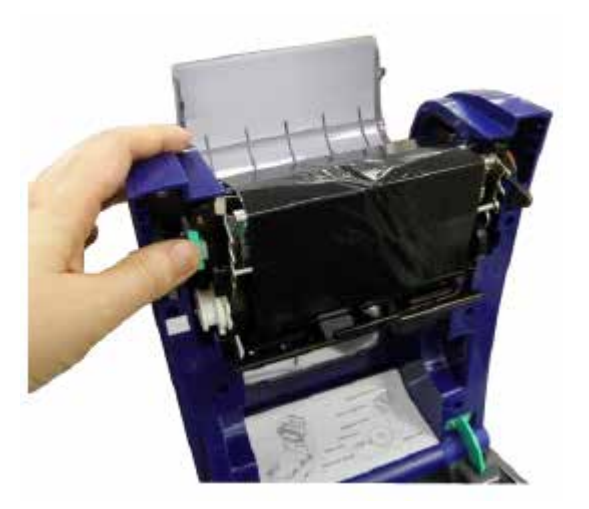

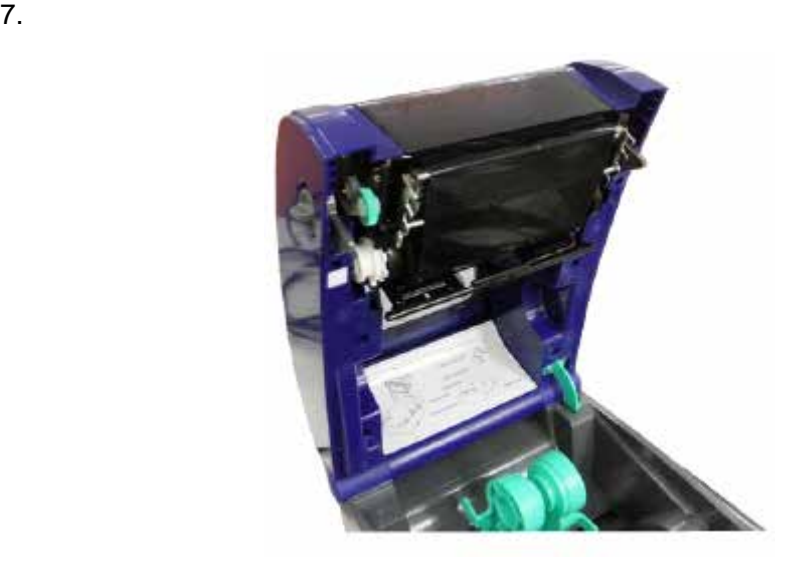

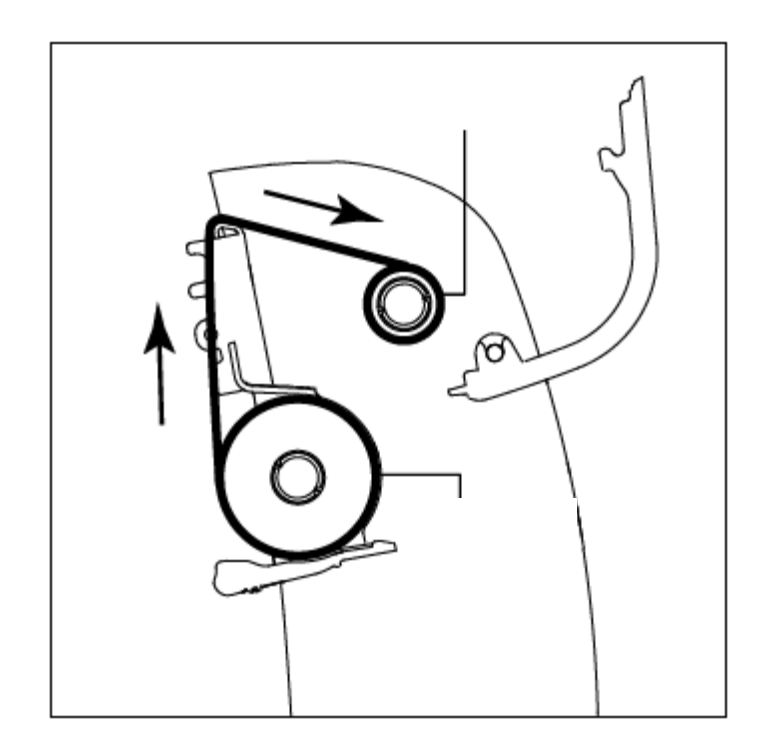

- <span id="page-13-0"></span> $1.$
- 

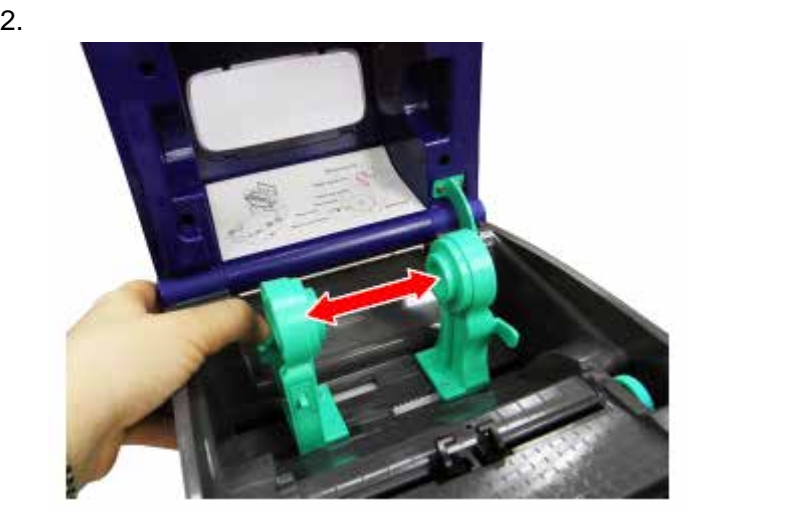

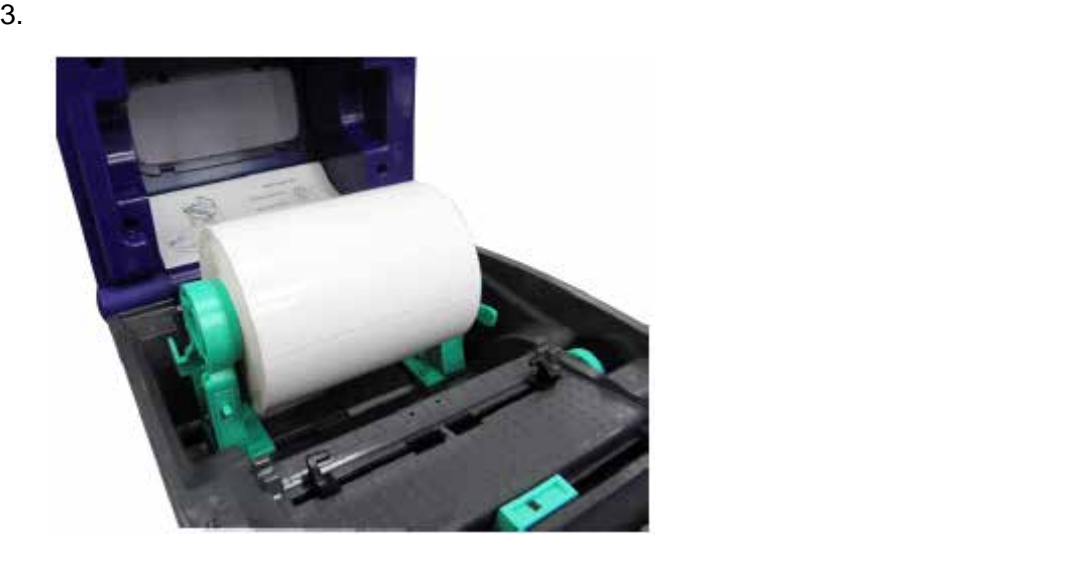

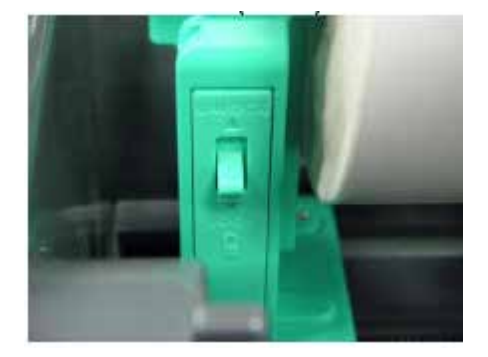

- $5.$
- $6.$
- $7.$
- $8.$

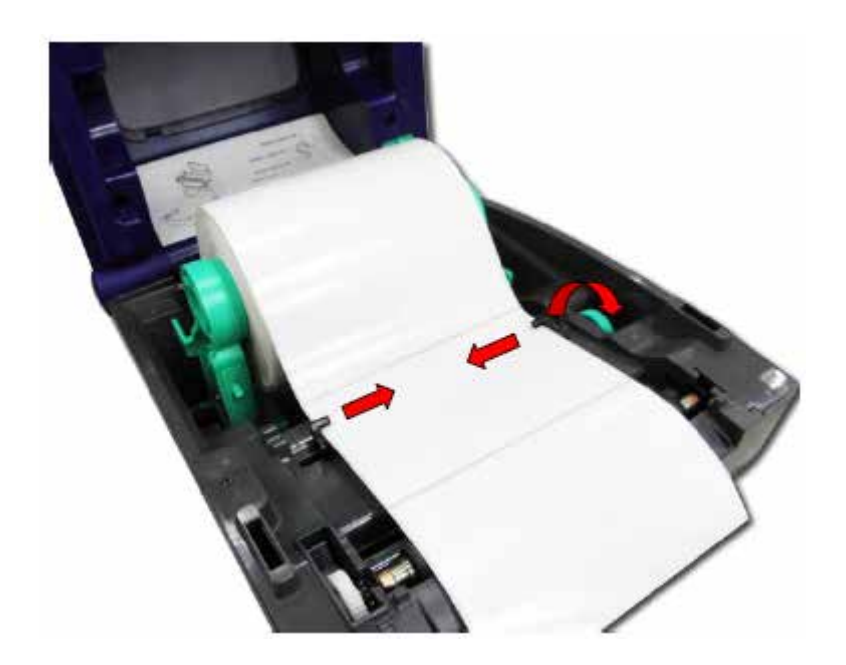

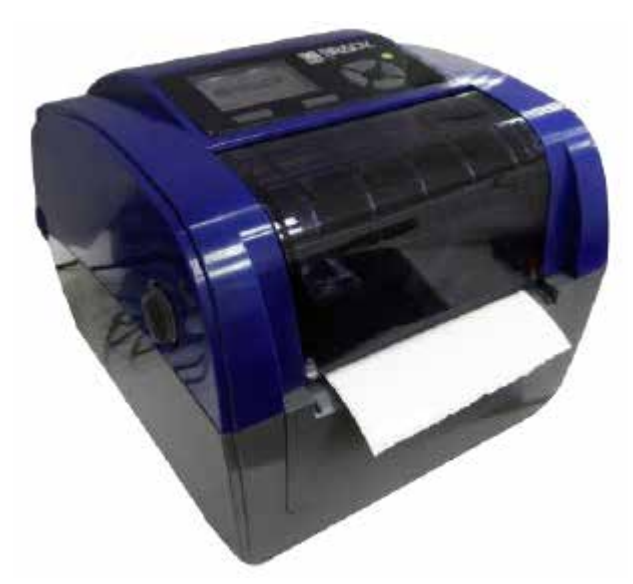

 $10.$ 

 $a.$ 

- b. **Calibration**
- c. **Calibrate**

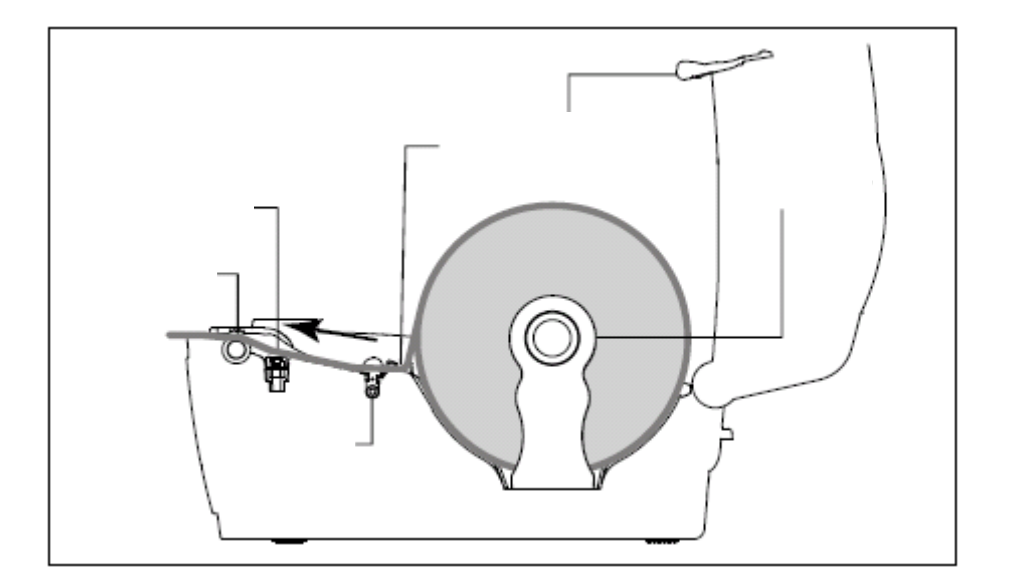

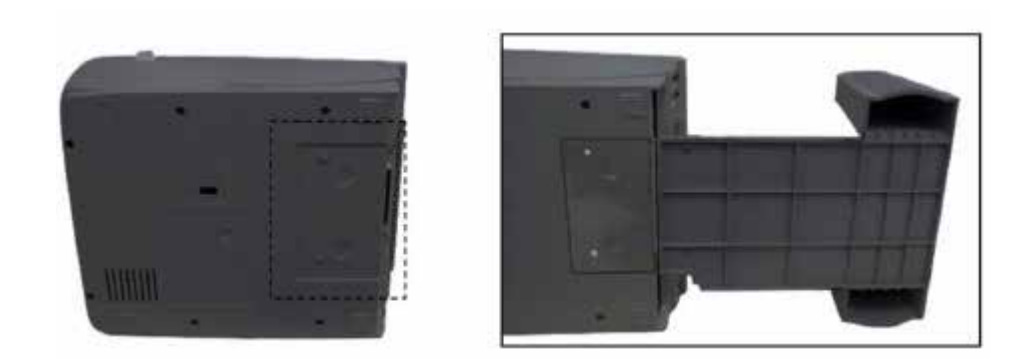

- $2.$
- $3.$
- 

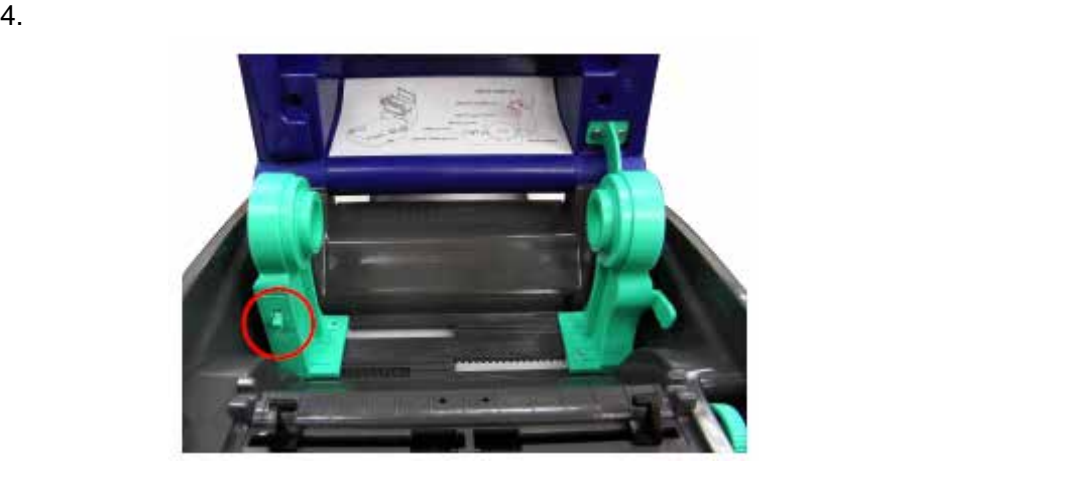

- $5.$ 
	- $a.$

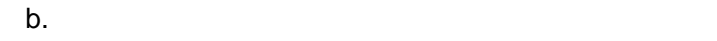

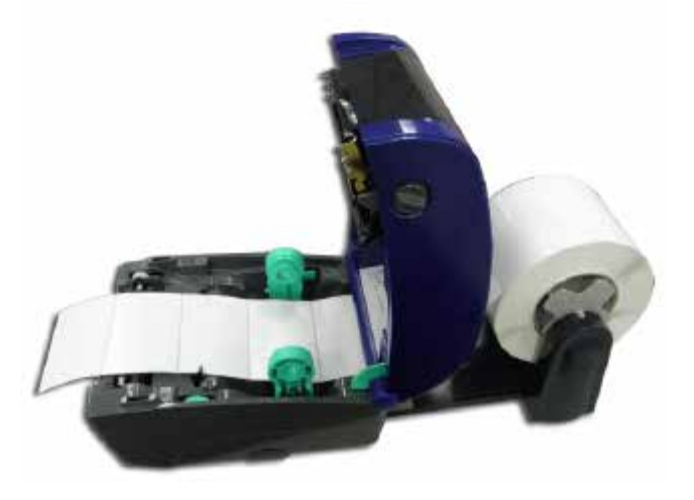

#### $7.$

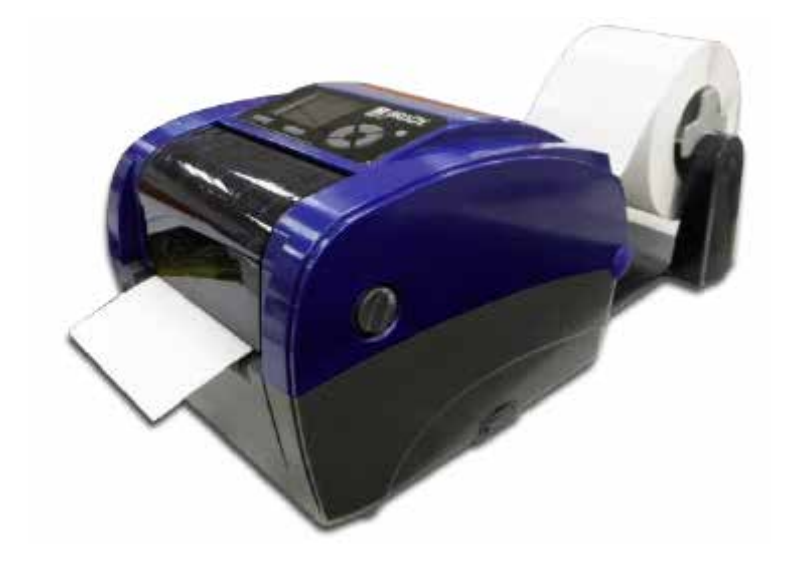

- $a.$
- b. **Calibration**
- c. **Calibrate**

#### D:¥DiagTool

<span id="page-18-0"></span>2. PC FOR THE PC インターフェース USB セットアップ  $\blacktriangledown$ LUSB<br>THERNET

- $\blacksquare$  The USB  $\blacksquare$
- $\blacksquare$  RS-232  $\blacksquare$

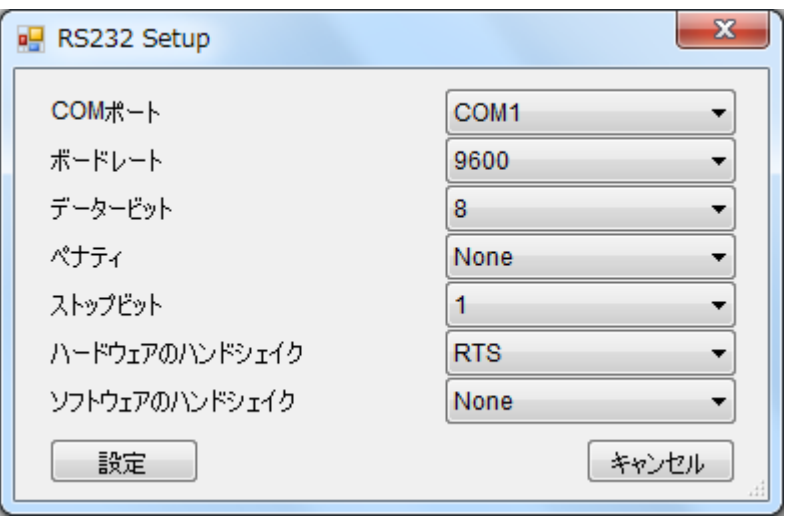

 $\blacksquare$ 

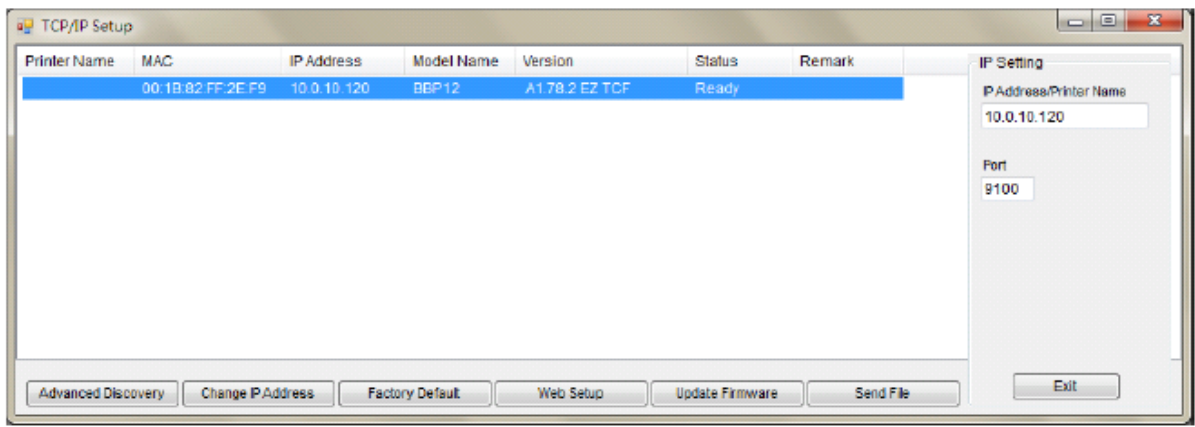

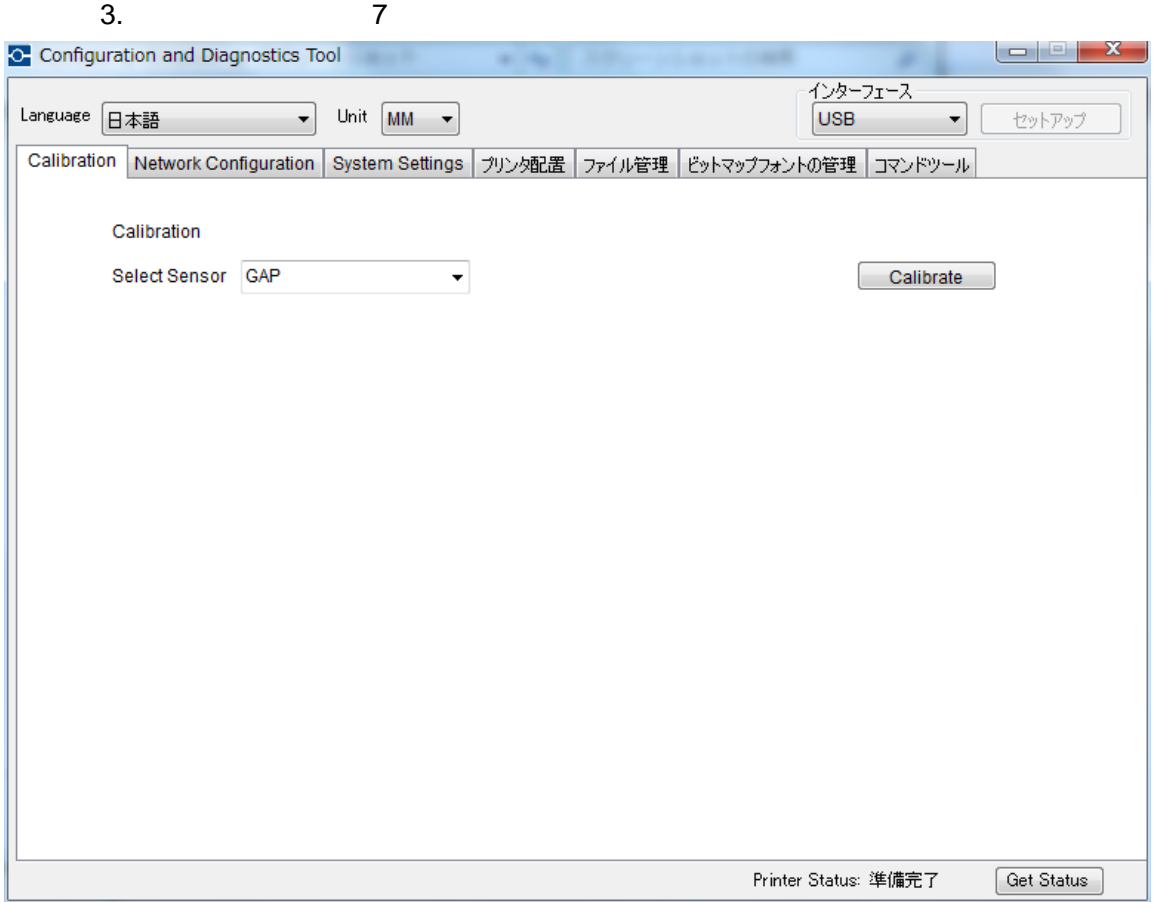

■ Calibration

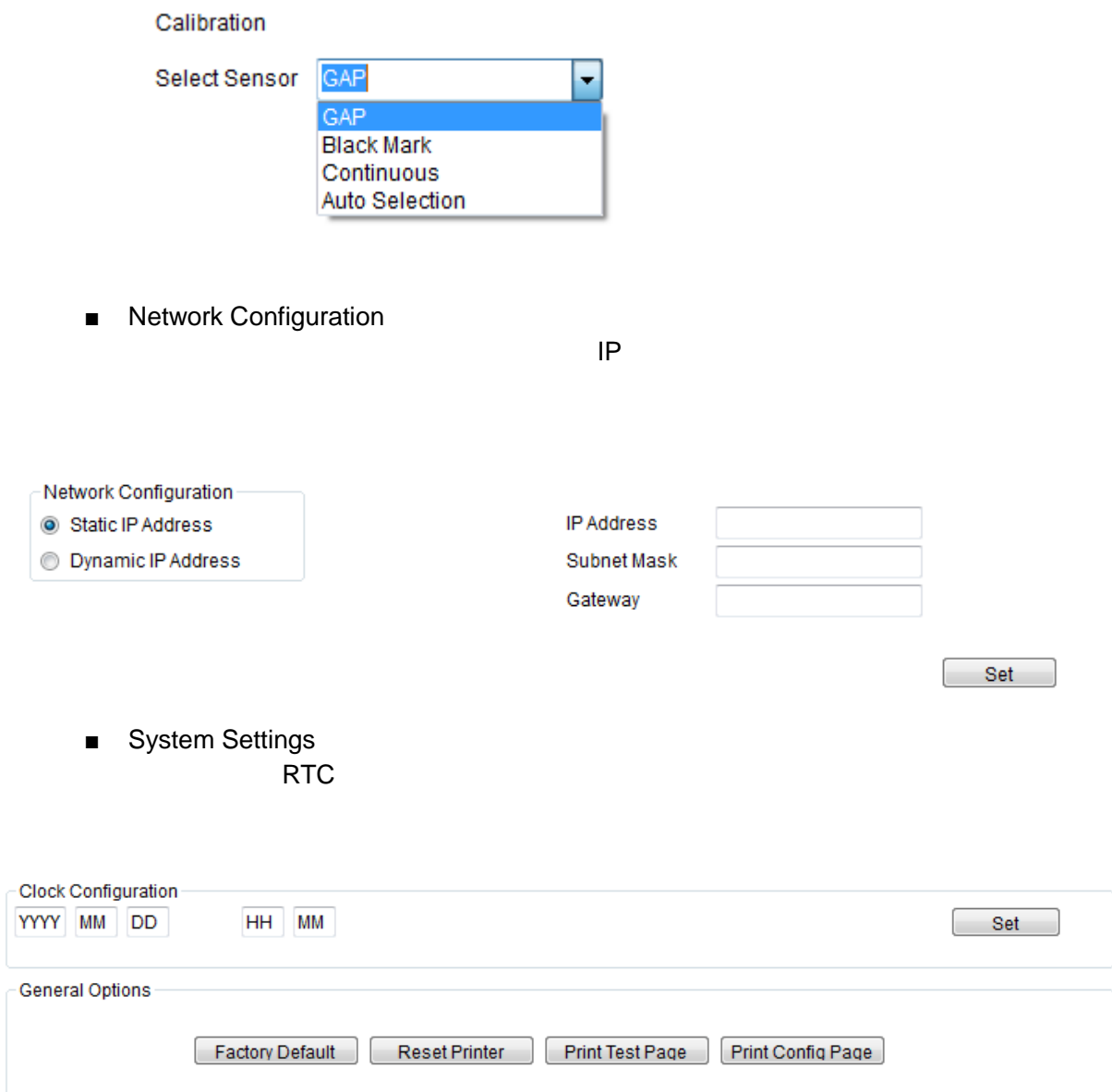

■ Advanced configuration

#### TSPL/EPL2/ZPL/DPL

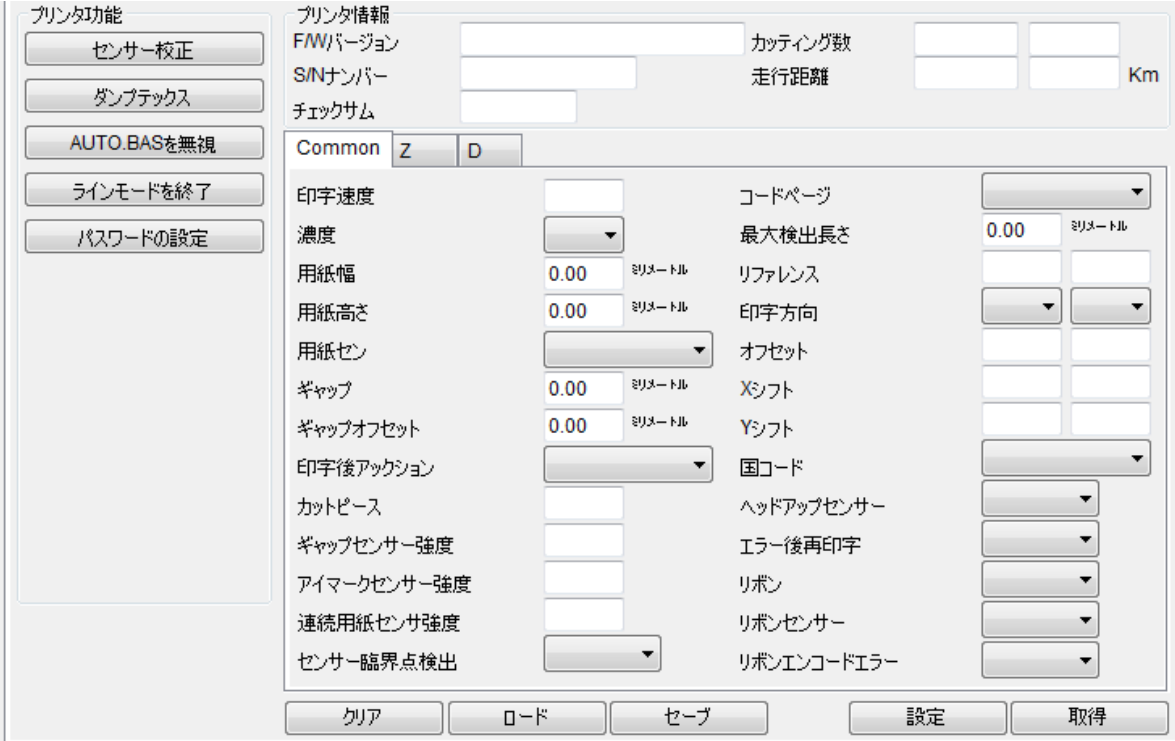

■ File Manager File Manager

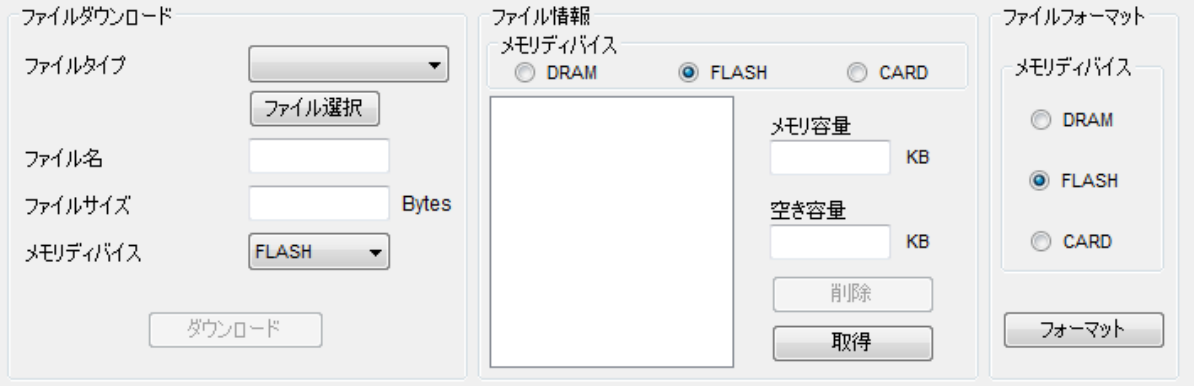

■ Bitmap Font Manager Bitmap Font Manager TTF

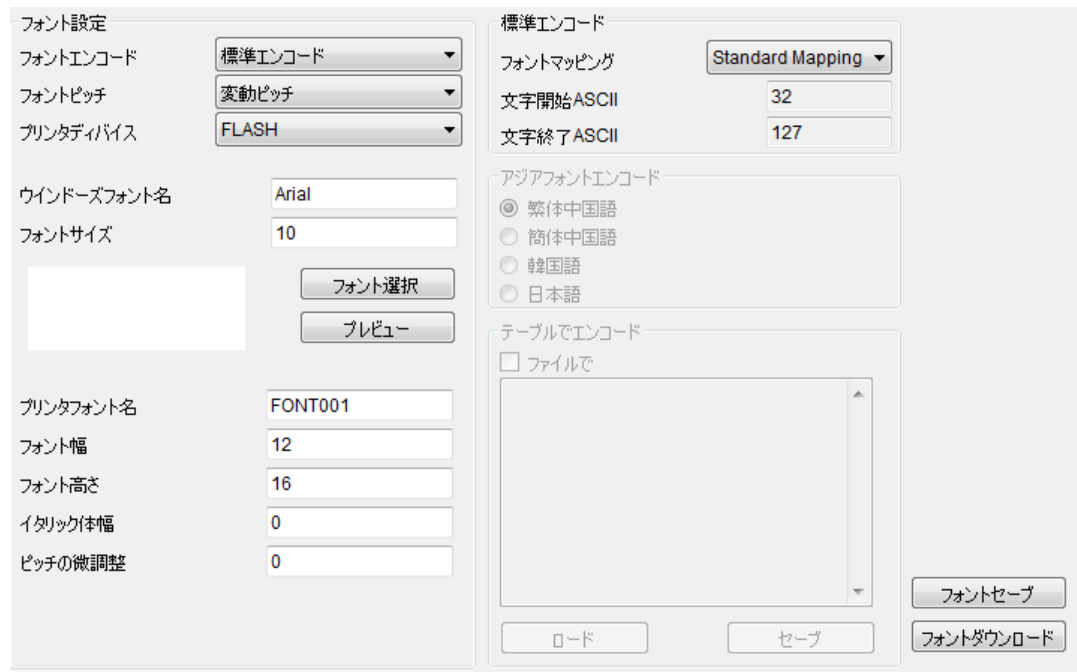

■ Command Tool

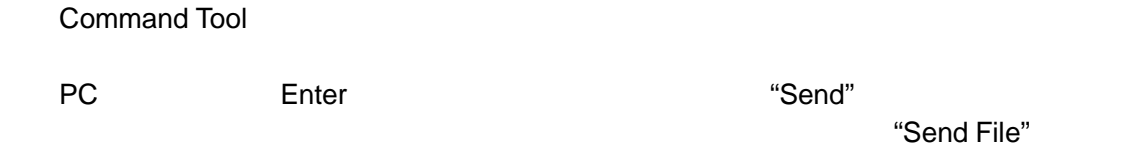

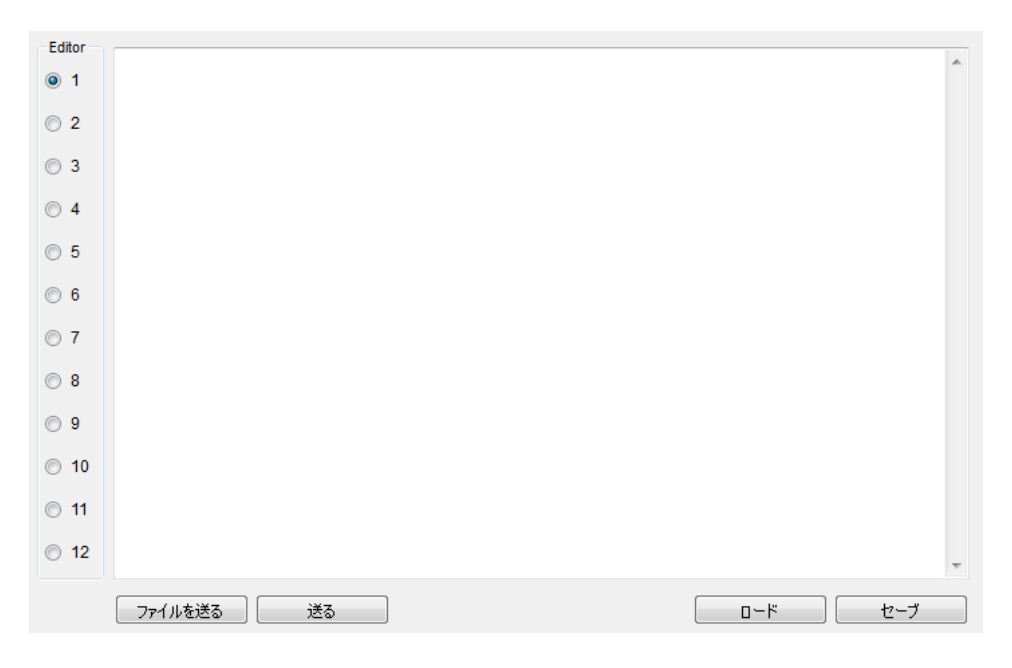

- <span id="page-23-0"></span> $SD$
- 1. SD

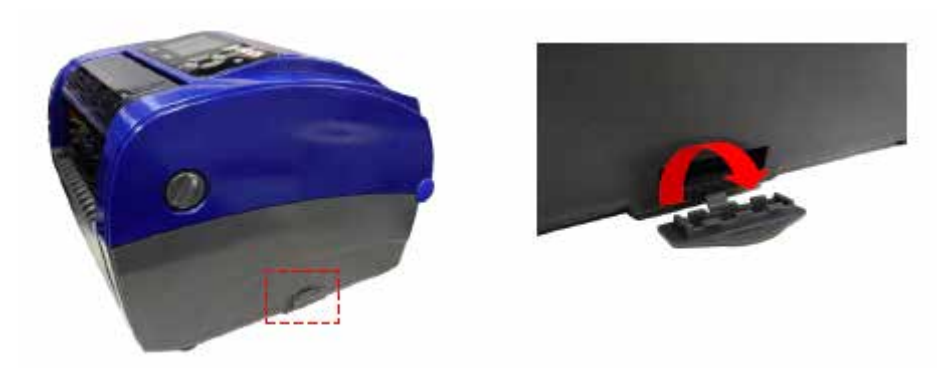

2. SD  $\blacksquare$ 

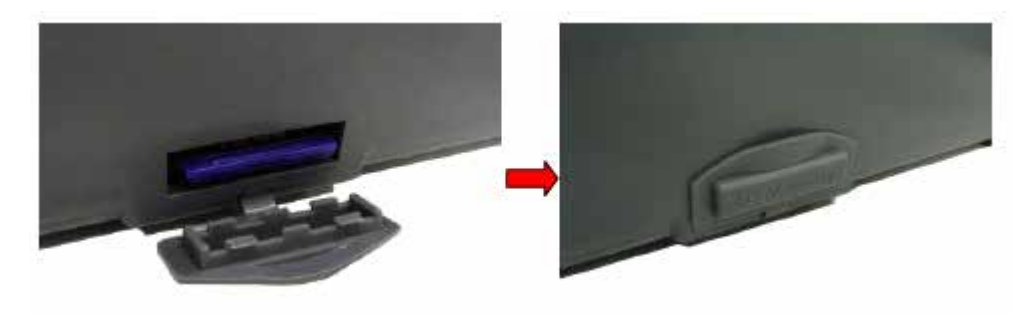

<span id="page-24-0"></span>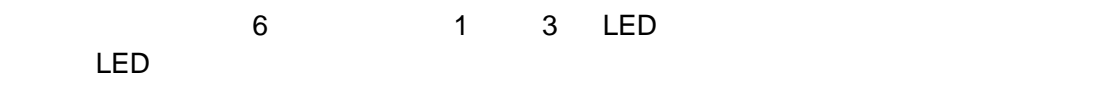

### <span id="page-24-1"></span>**LED** 表示ランプ

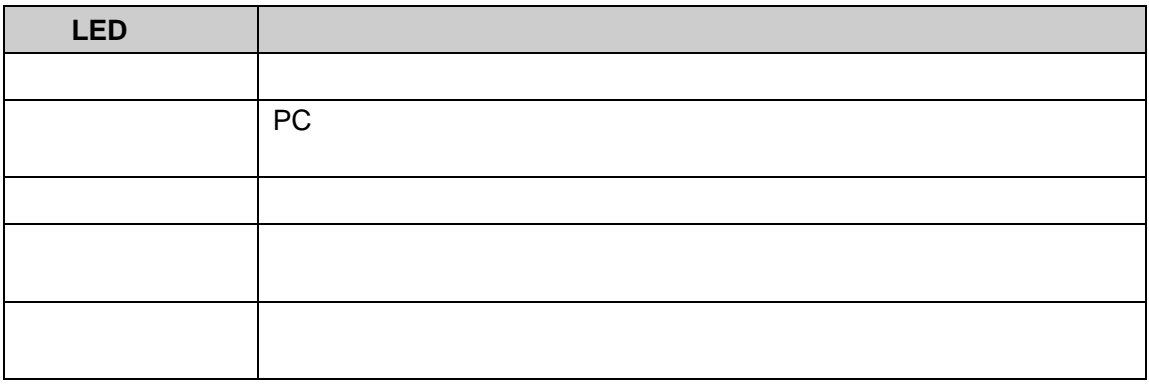

- <span id="page-24-2"></span>● **Feed**
- プリンタの電源が入って使用可能な状態のとき、ラベルを 1 る。
- Production and the set of the set of the set of the set of the set of the set of the set of the set of the s
- ボタンを押すと、カーソルを置いたメニュー項目が入力または選択される
- Menu
- メニューを開く
- $\bullet$
- $\bullet$
- <sub>\*</sub>  $\mathbb{R}$

<span id="page-25-0"></span> $6$ 

 $LED$ 

**Feed (イーディリティ) Feed**(

1.  $\blacksquare$ 

- 2. **Feed**
- 3. LED

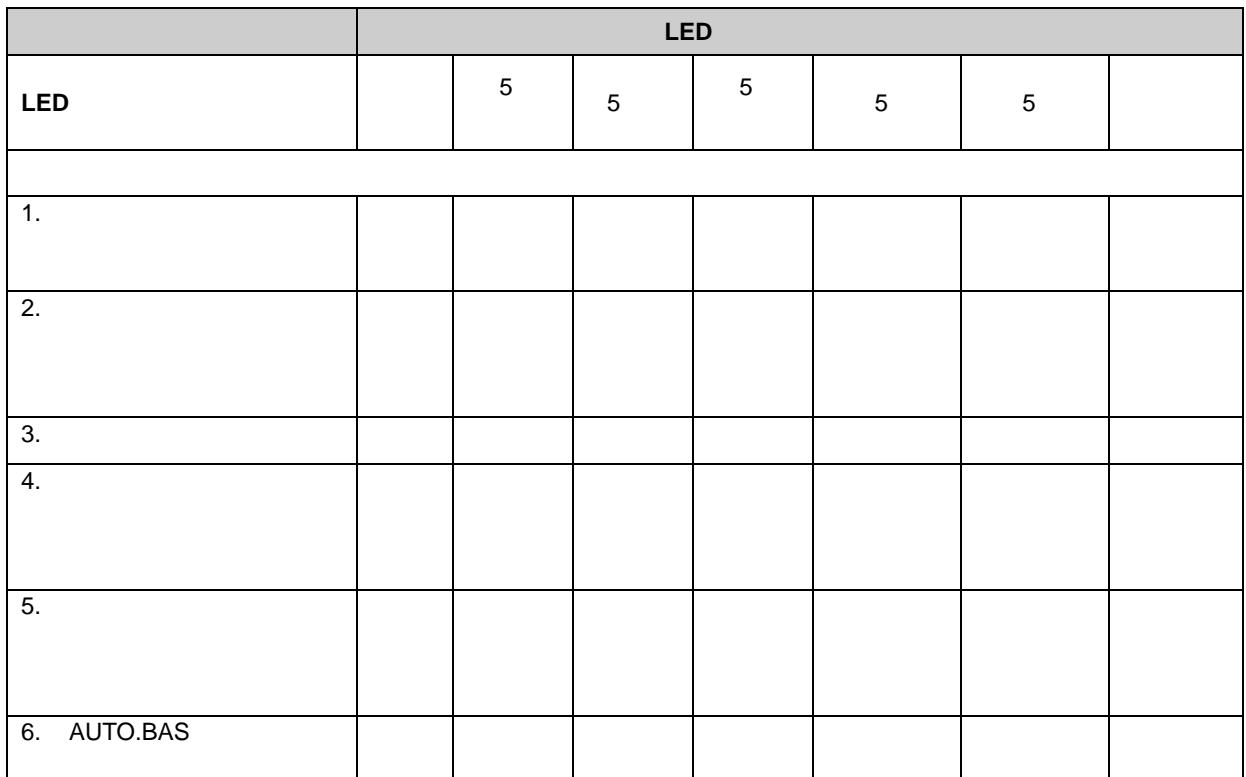

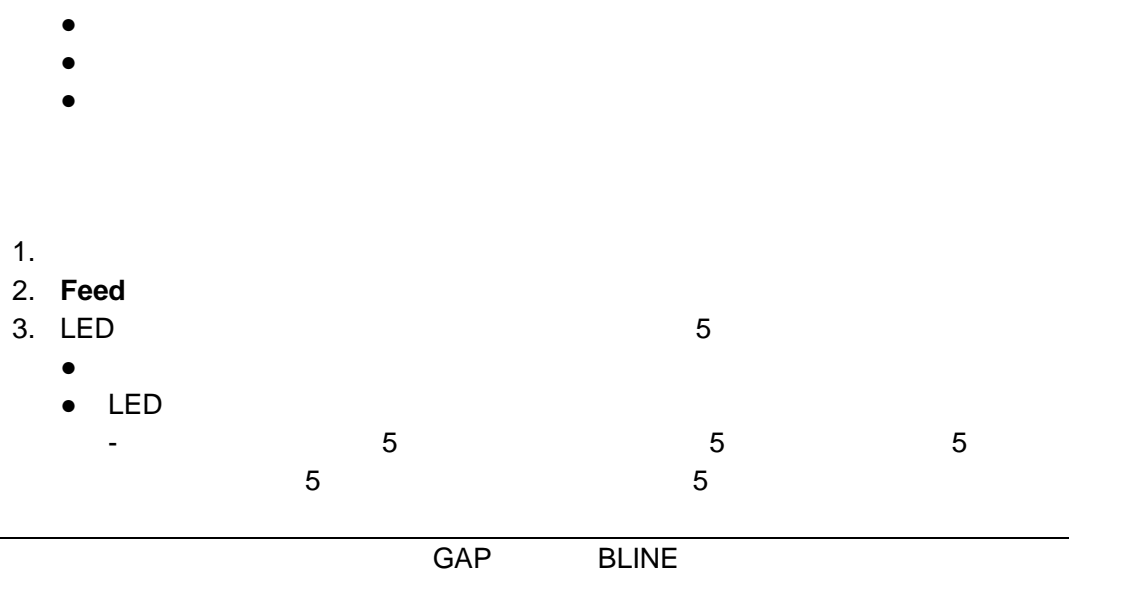

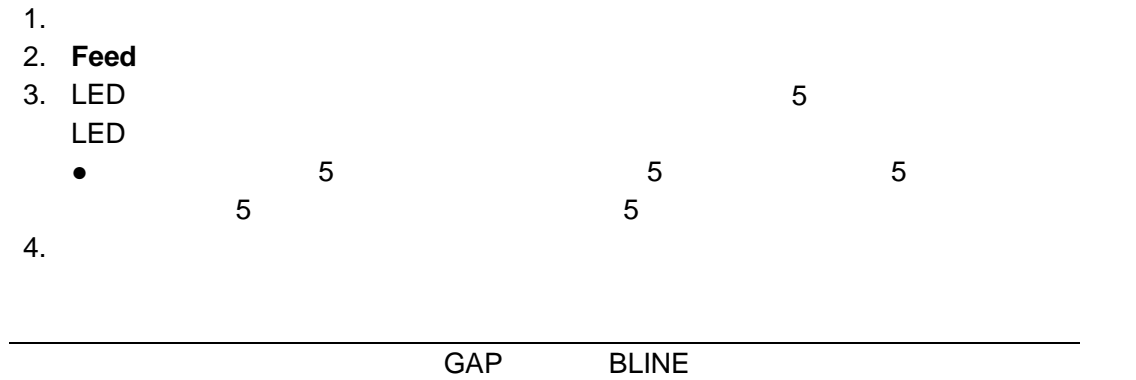

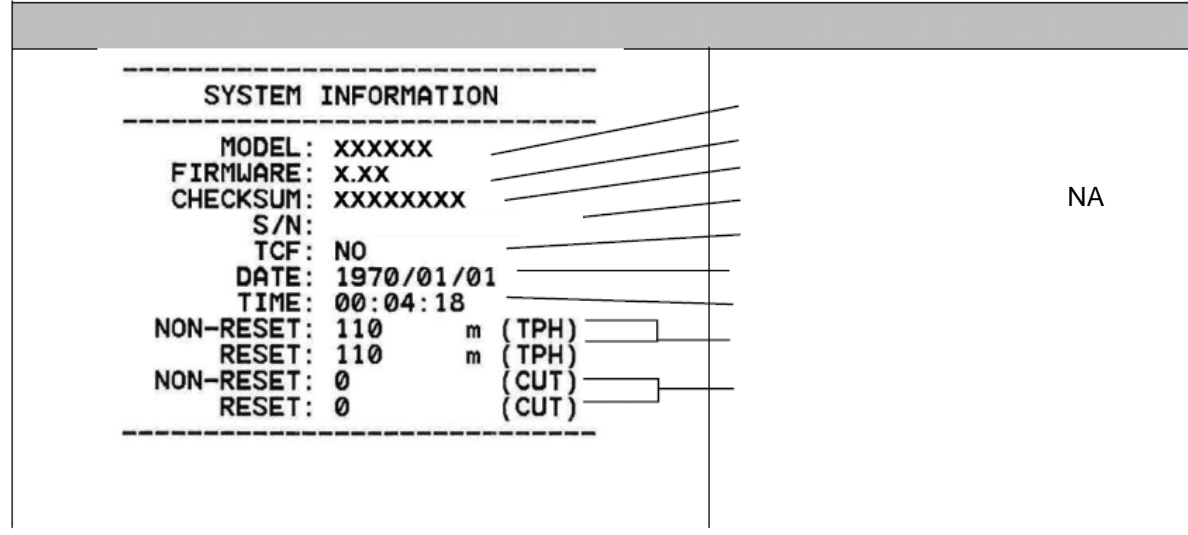

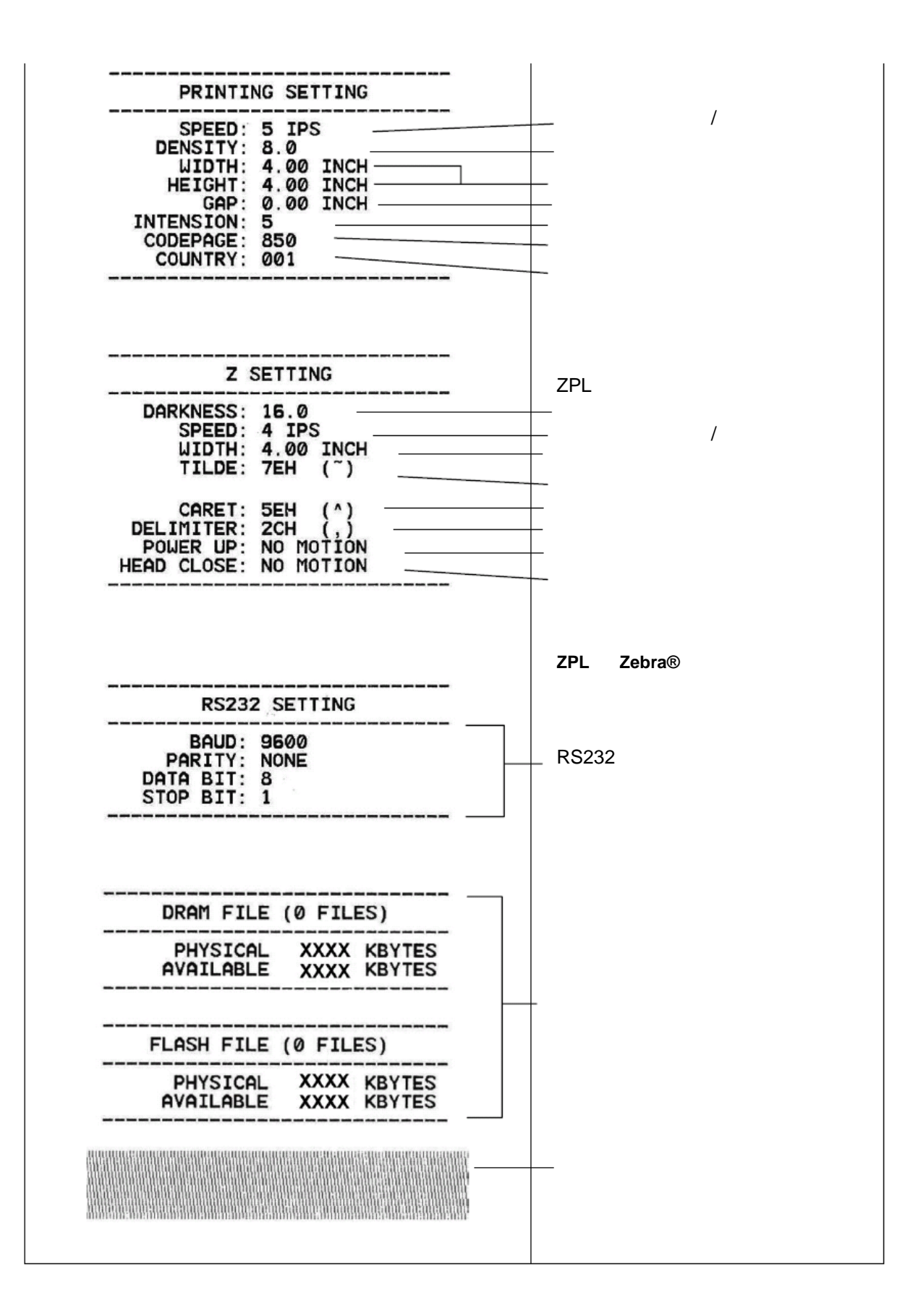

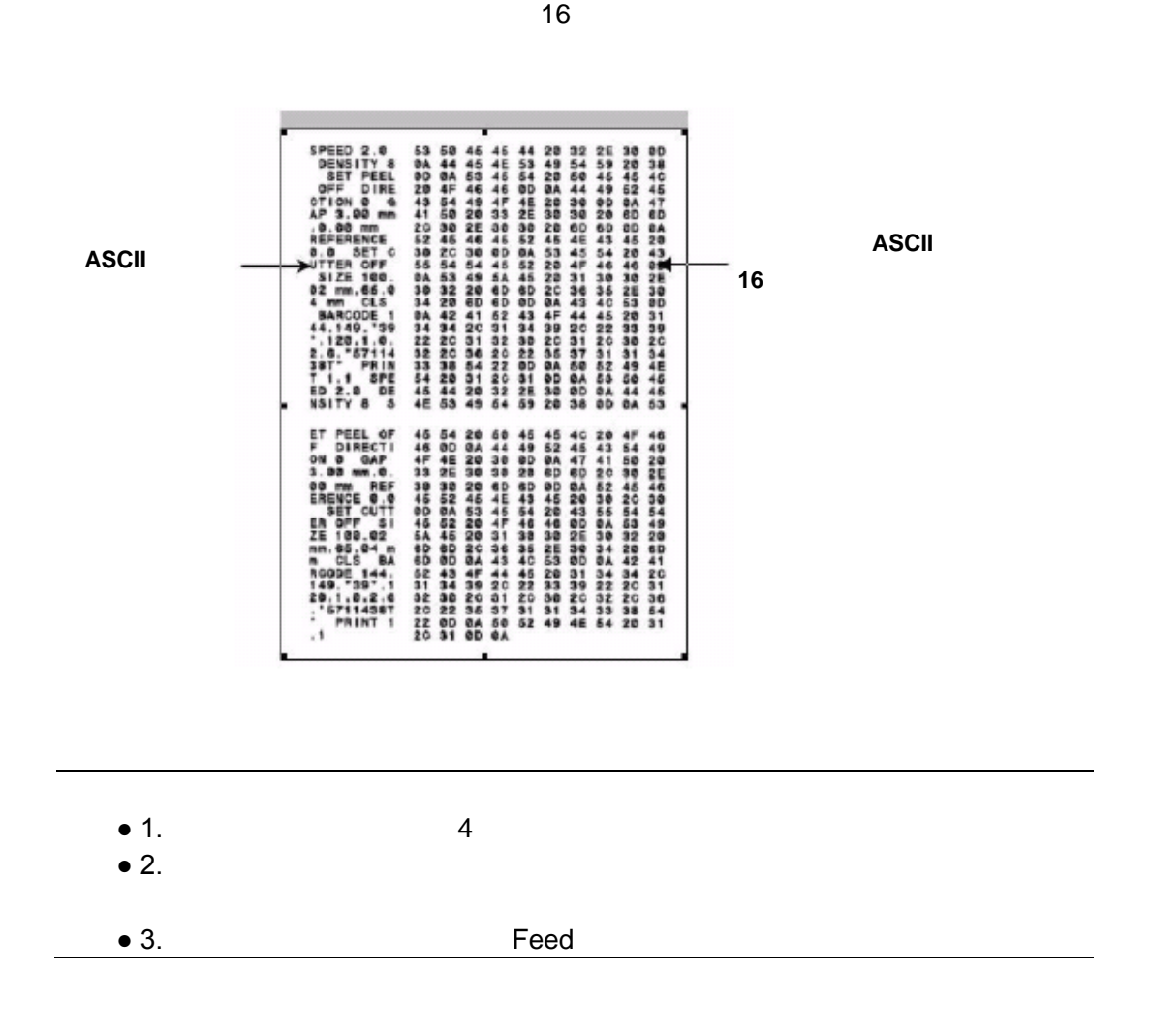

<u>2 ASCII ステムから受け</u>

#### $DRAM$

- 1.  $\blacksquare$
- 
- 2. **Feed**<br>(3. LED 5  $3.$  LED  $5$ 
	- LED
		- $\bullet$  5 5 5 5 5  $5$   $5$

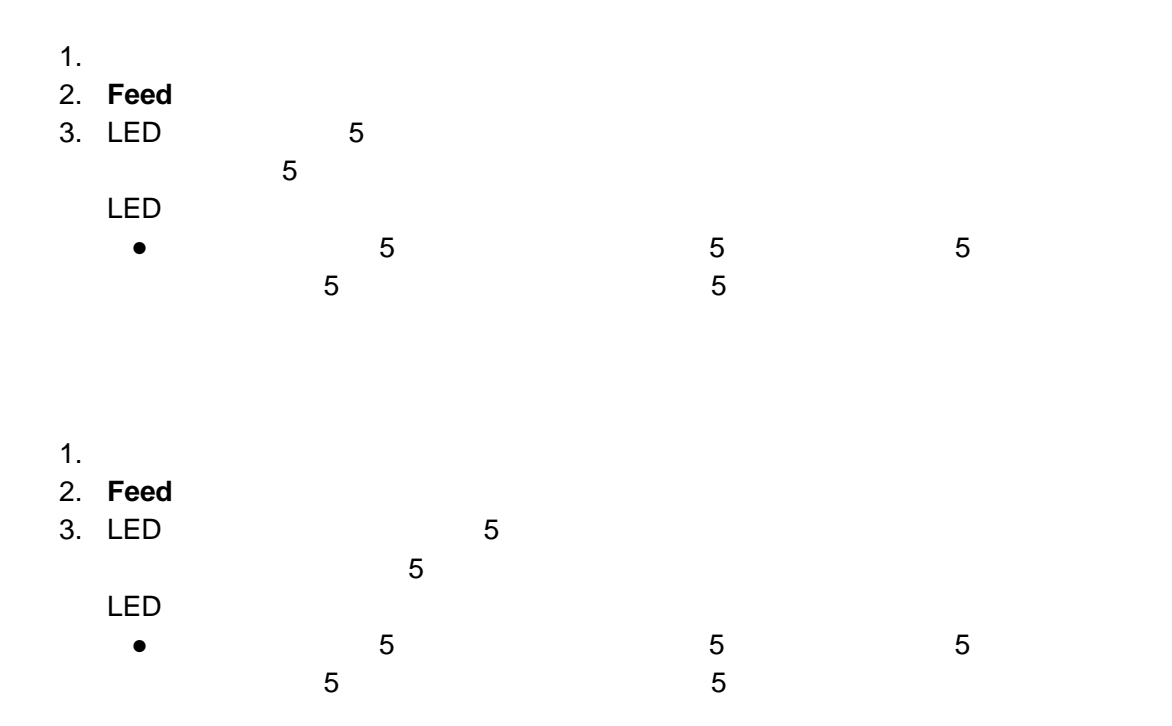

#### AUTO.BAS

TSPL2  $\blacksquare$ 

AUTO.BAS

AUTO.BAS

#### **AUTO.BAS**

- 1.  $\blacksquare$
- 2. Feed
- 3. LED Feed LED
- $\bullet$  5 5 5 5 5  $5$   $5$
- 4. AUTO.BAS

#### <span id="page-33-1"></span><span id="page-33-0"></span>"Menu" (The Second Live to the Second Live to the Second Live to the Second Live of Second Live to the Second Live of Second Live of Second Live of Second Live of Second Live of Second Live of Second Live of Second Live of

 $\blacksquare$ Feed" $\blacksquare$ 

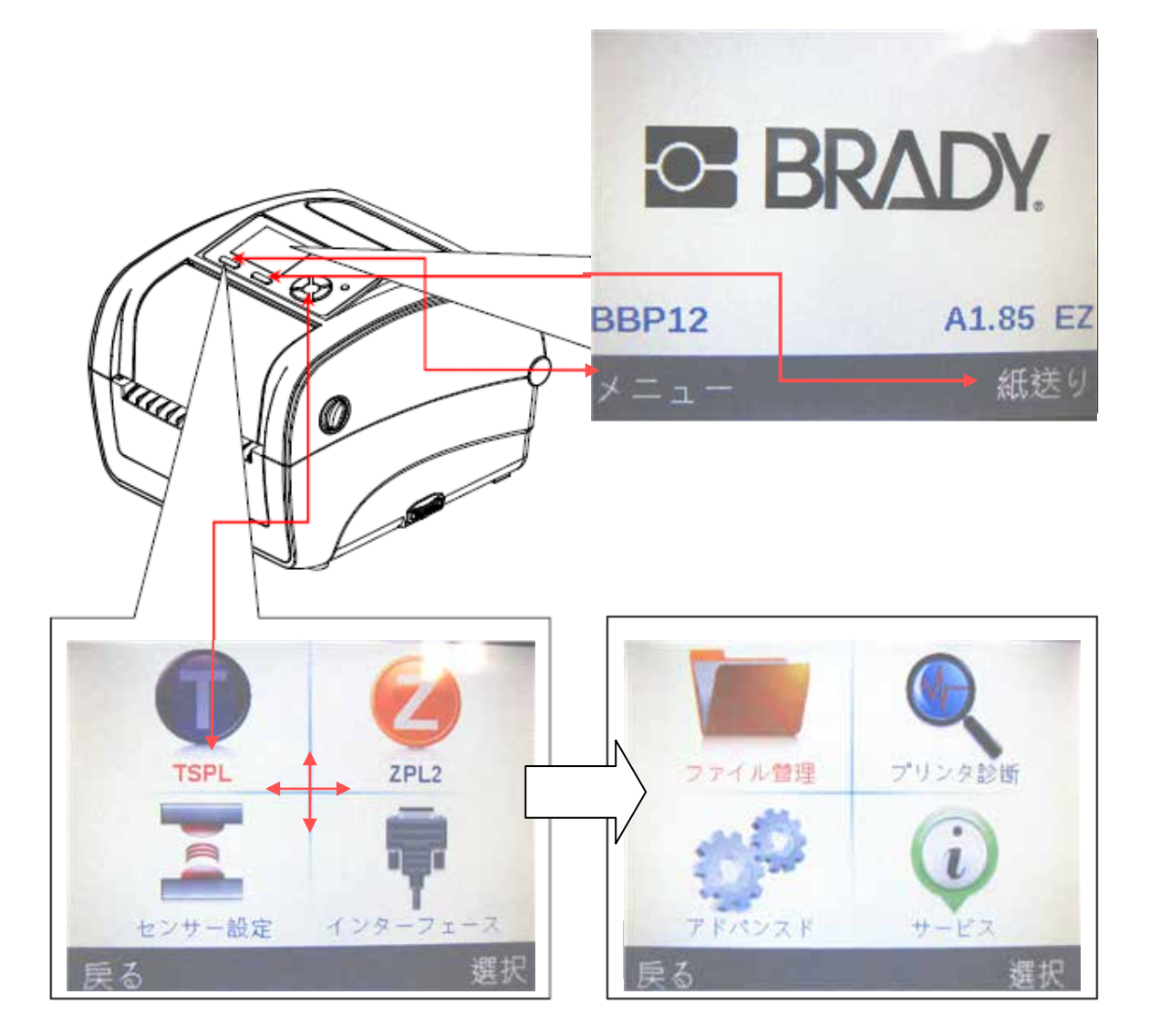

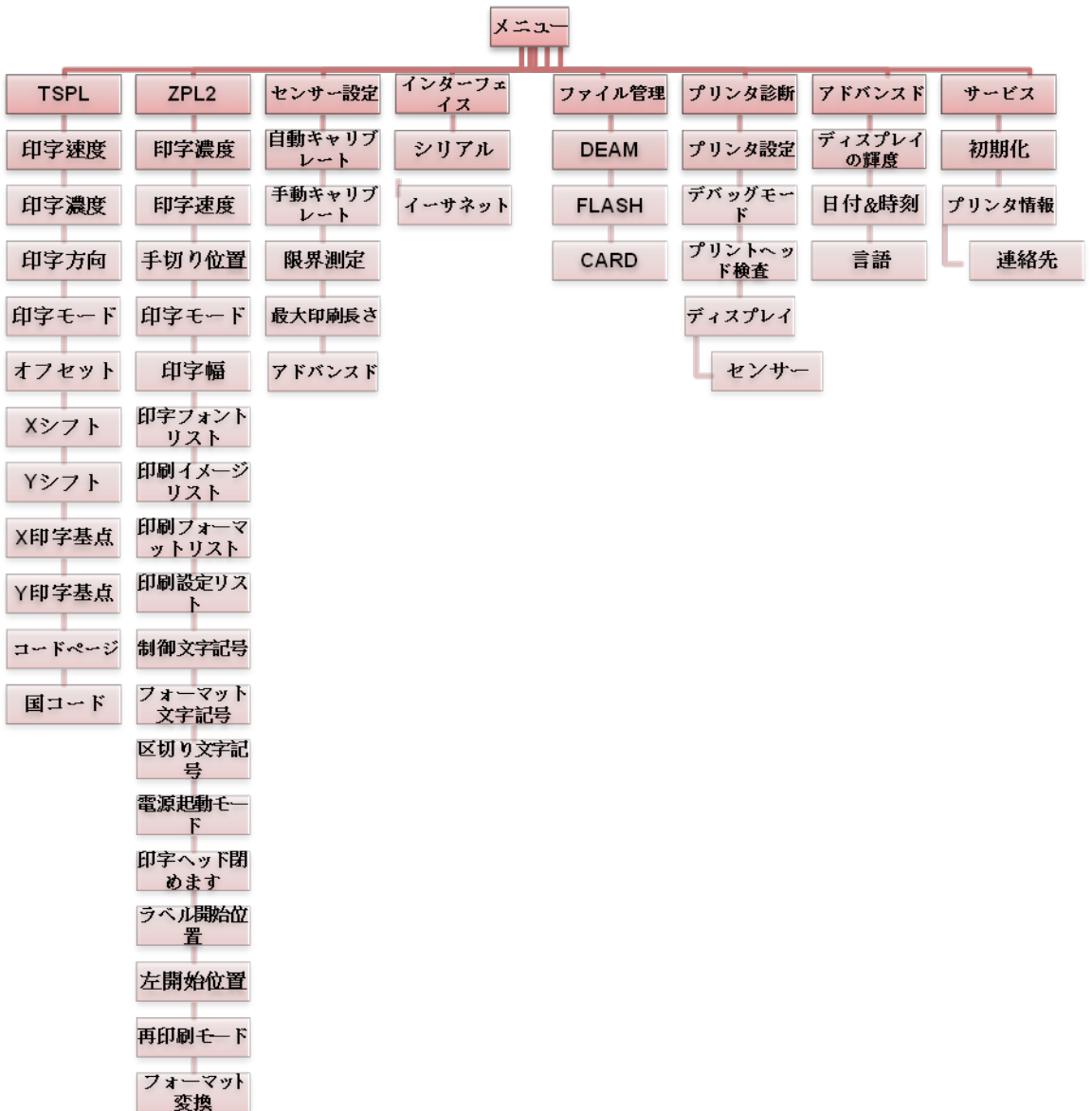

 $8$ 

<span id="page-34-1"></span><span id="page-34-0"></span>図 **1**1

### <span id="page-35-0"></span>**TSPL**

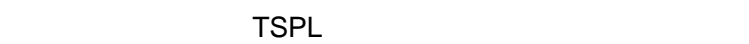

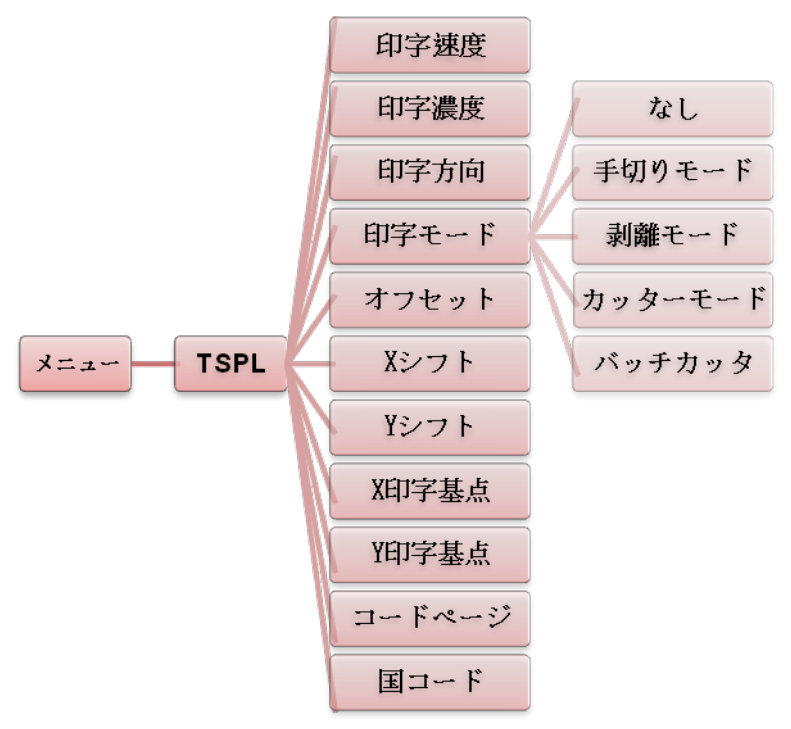

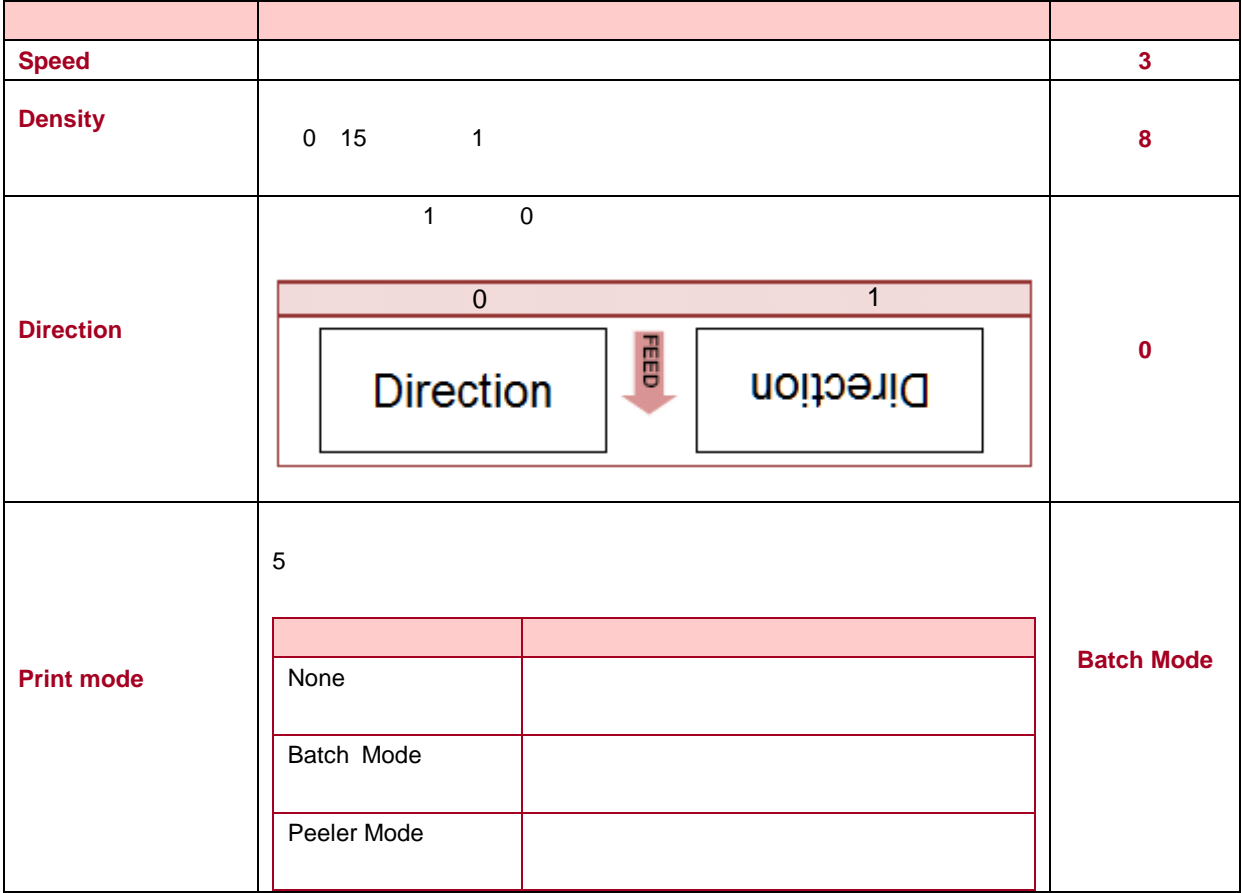

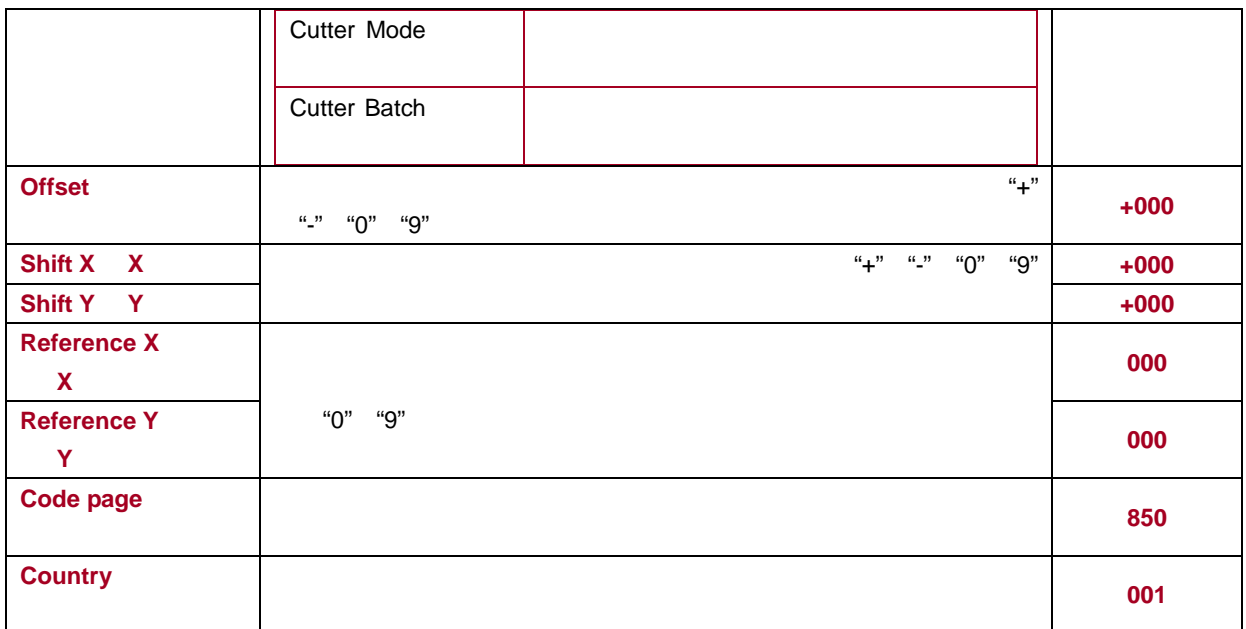

<span id="page-37-0"></span>**ZPL2**

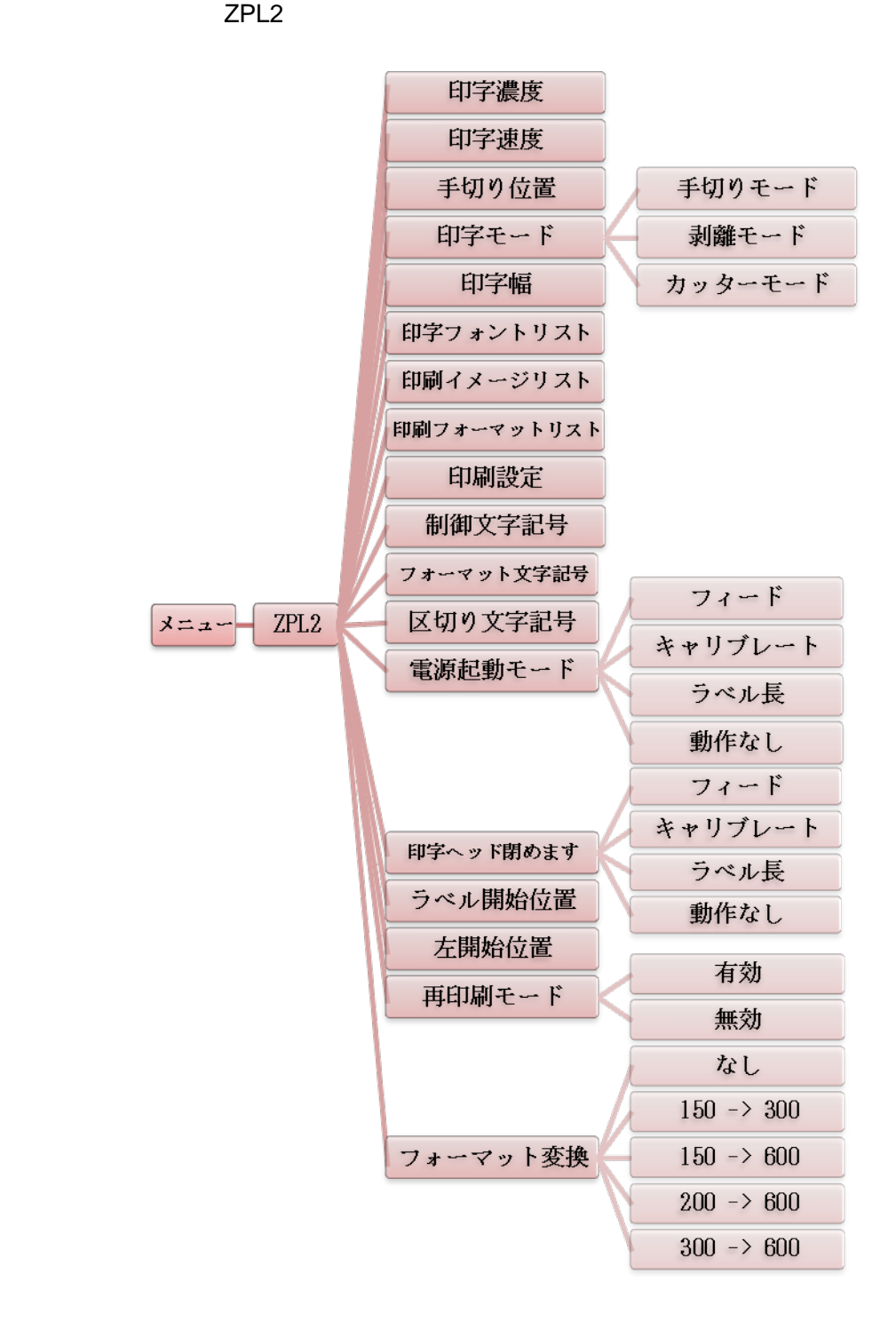

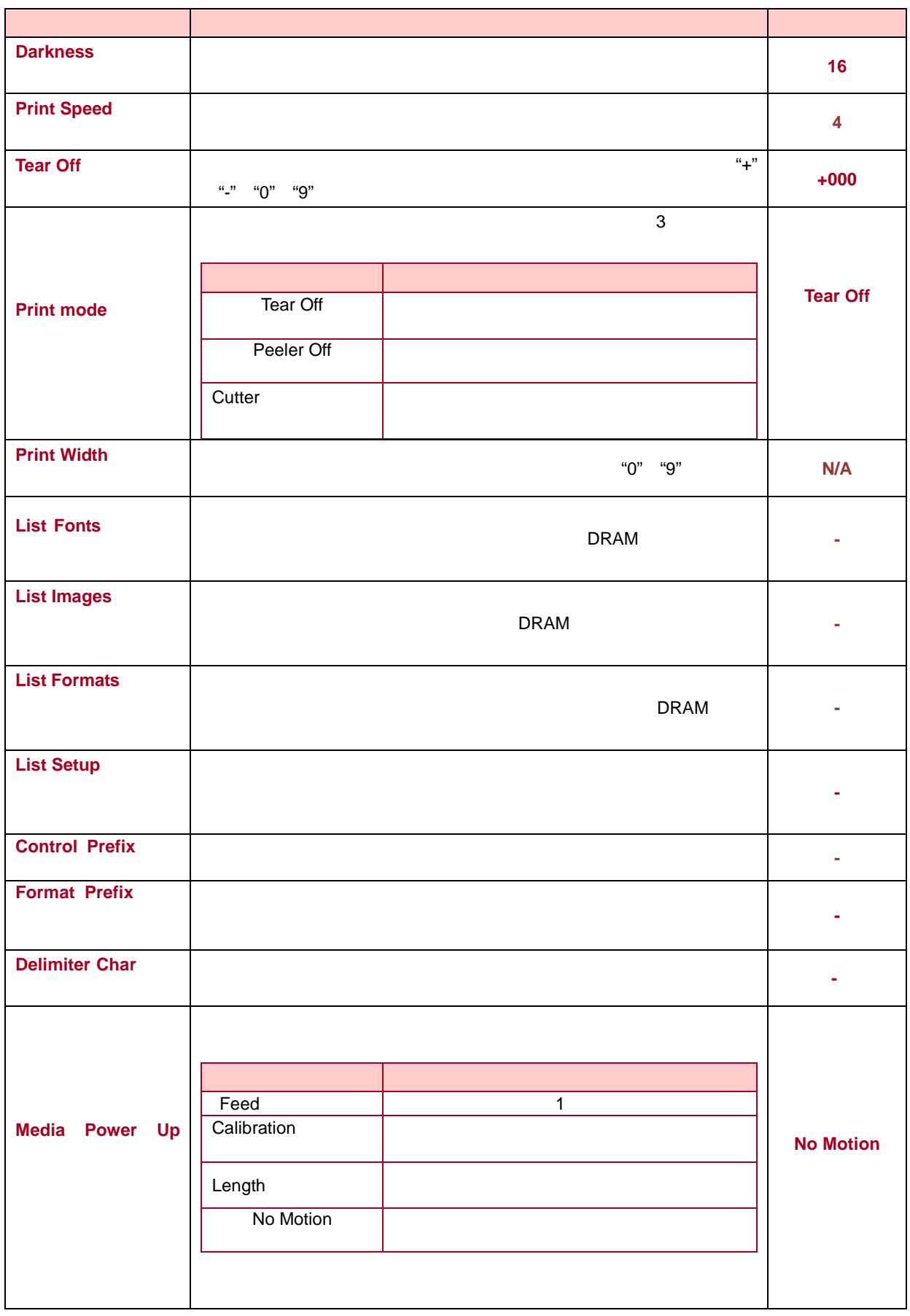

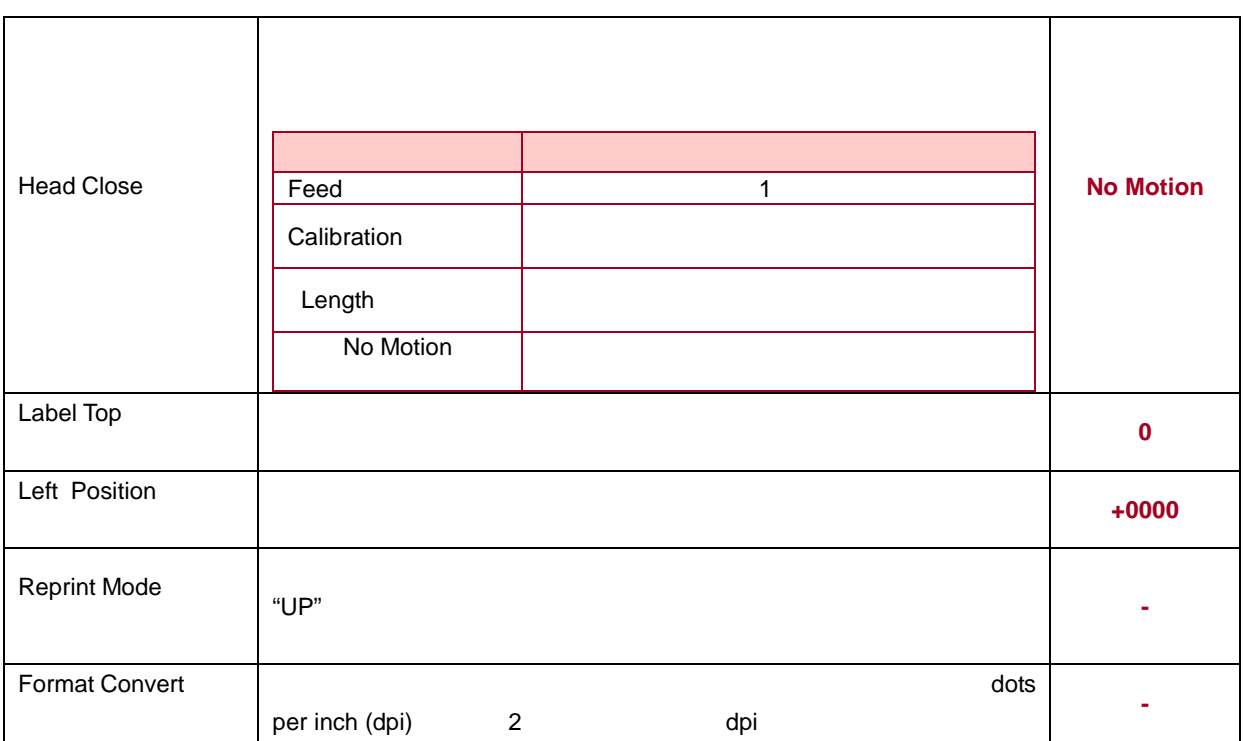

### <span id="page-40-0"></span>Sensor

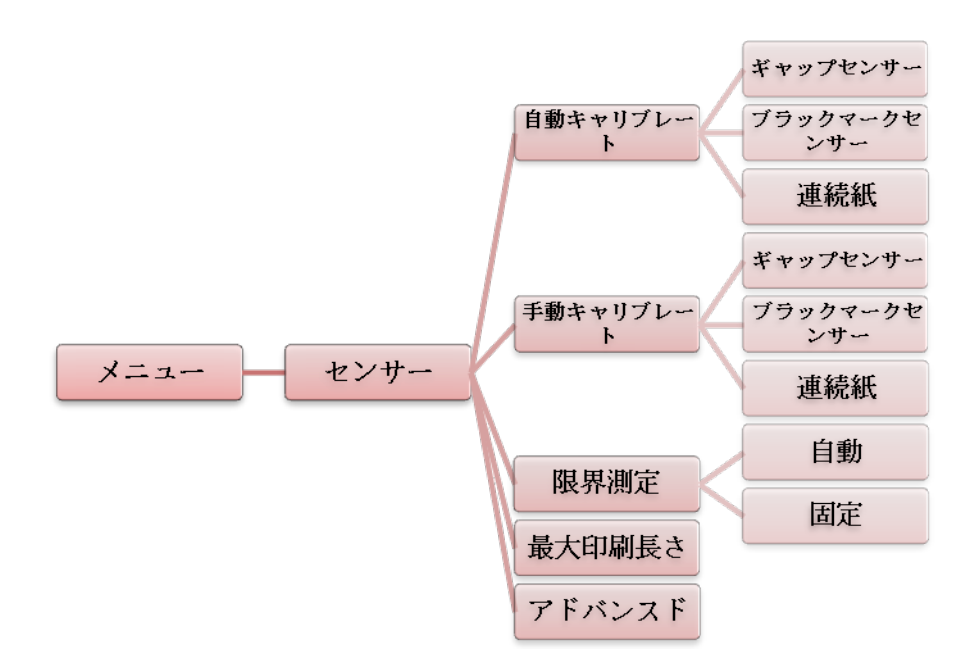

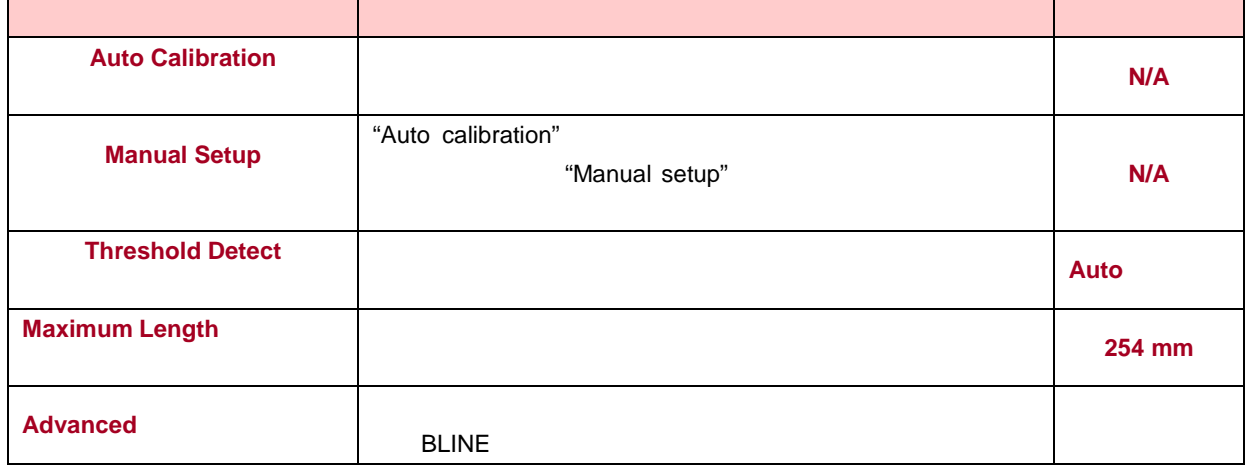

### <span id="page-41-0"></span>**Interface**

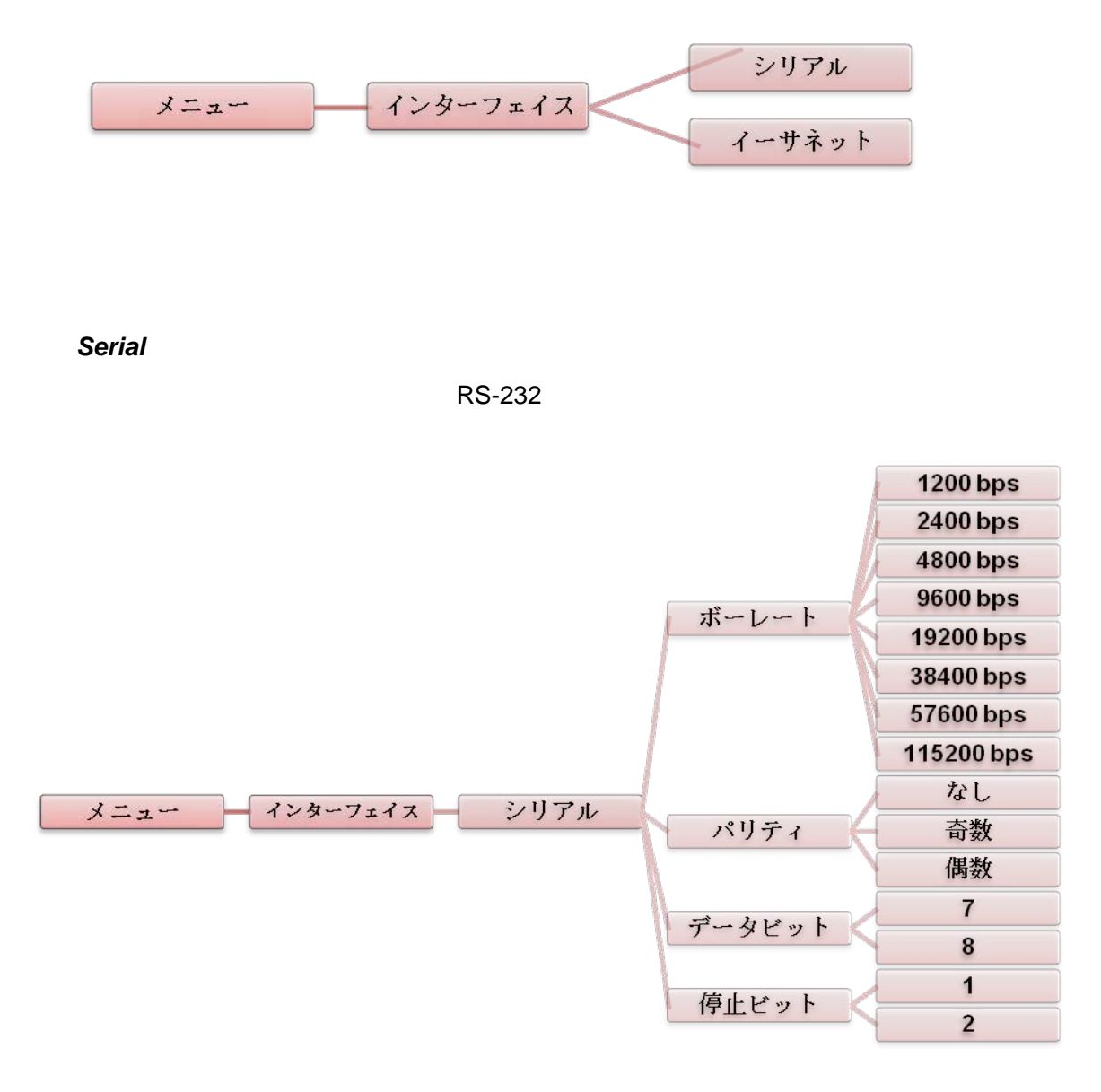

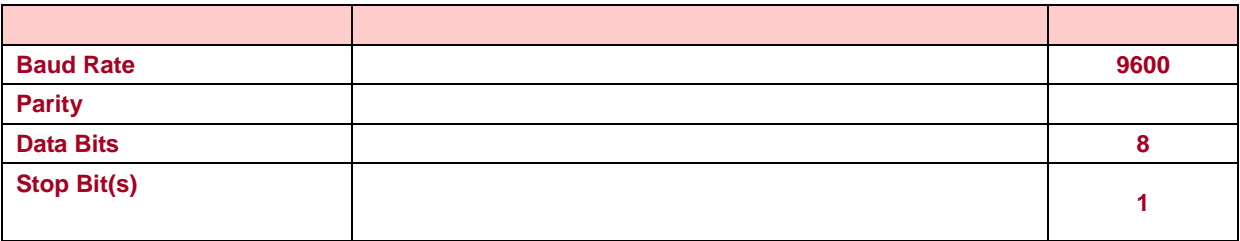

#### *Ethernet*([イーサネット])

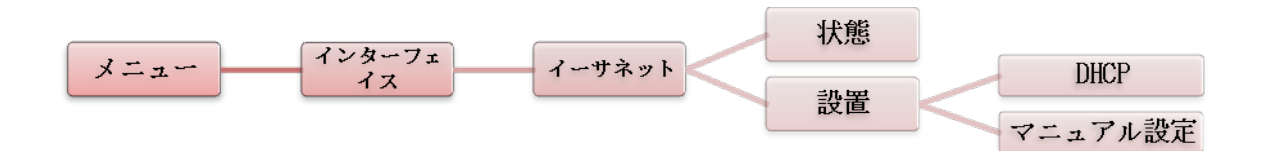

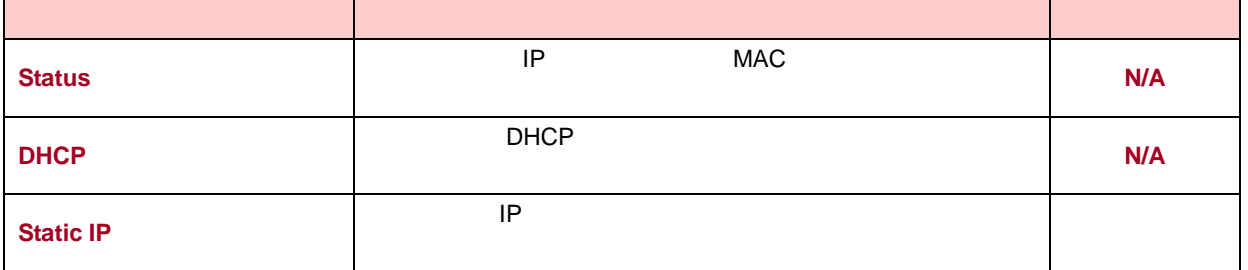

 $File$  Manager

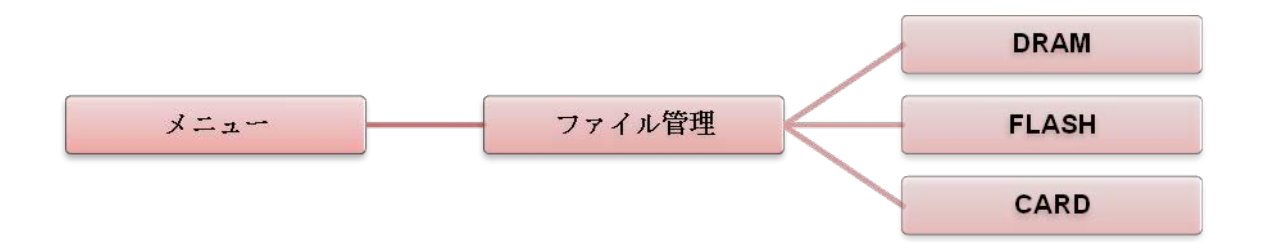

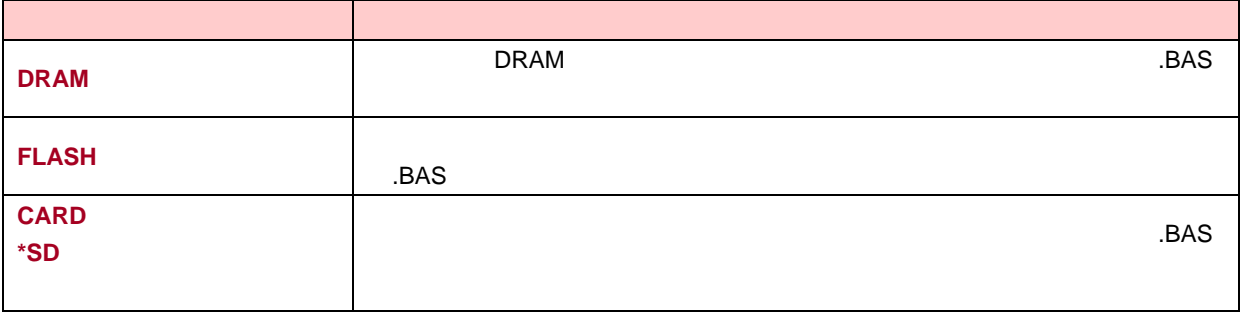

## <span id="page-43-0"></span>Diagnostics

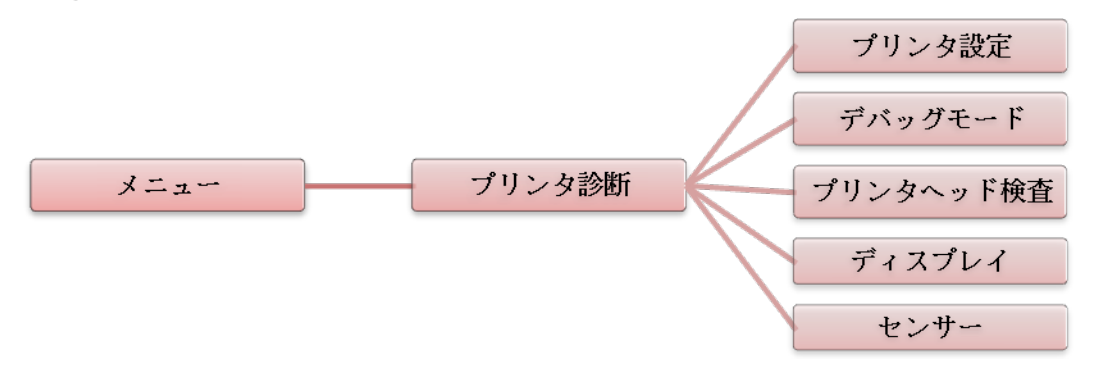

**Print Config.** 

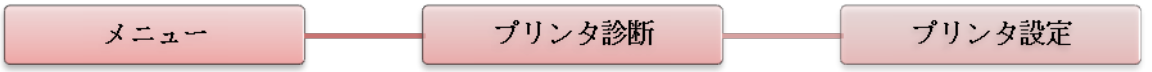

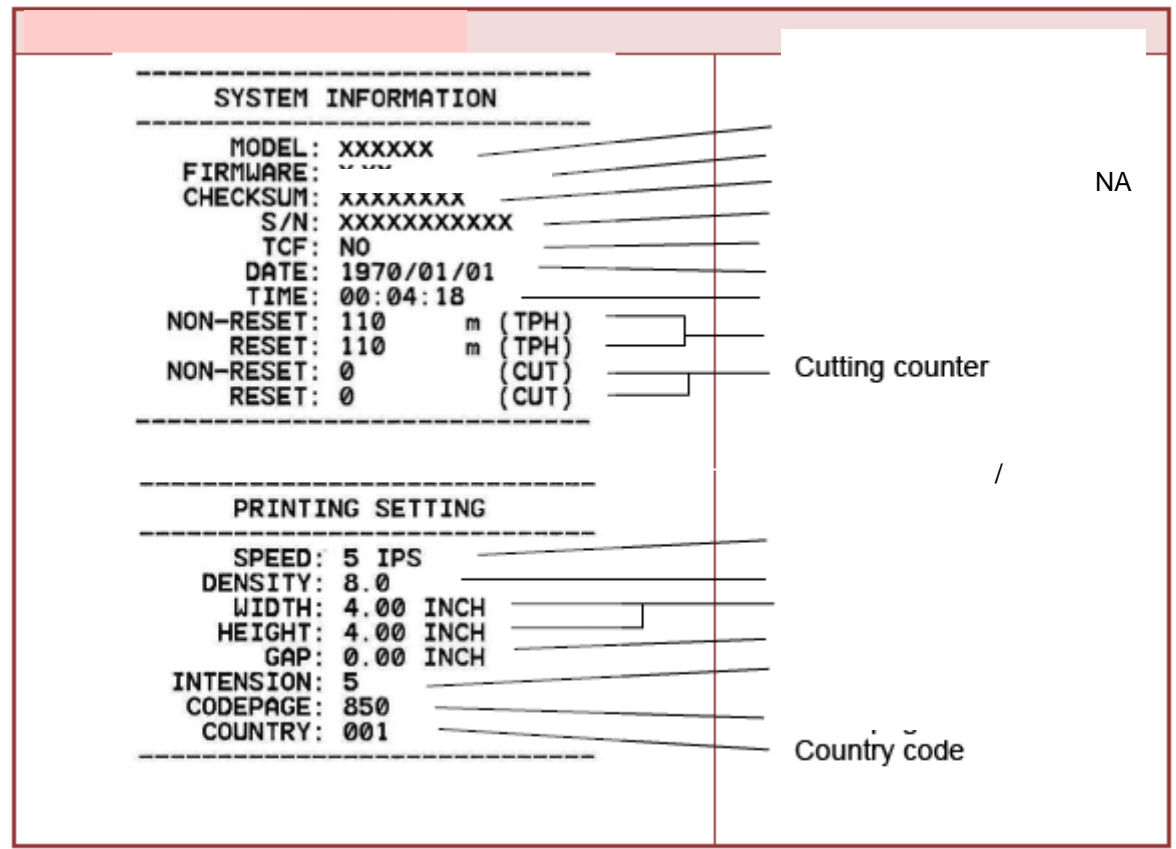

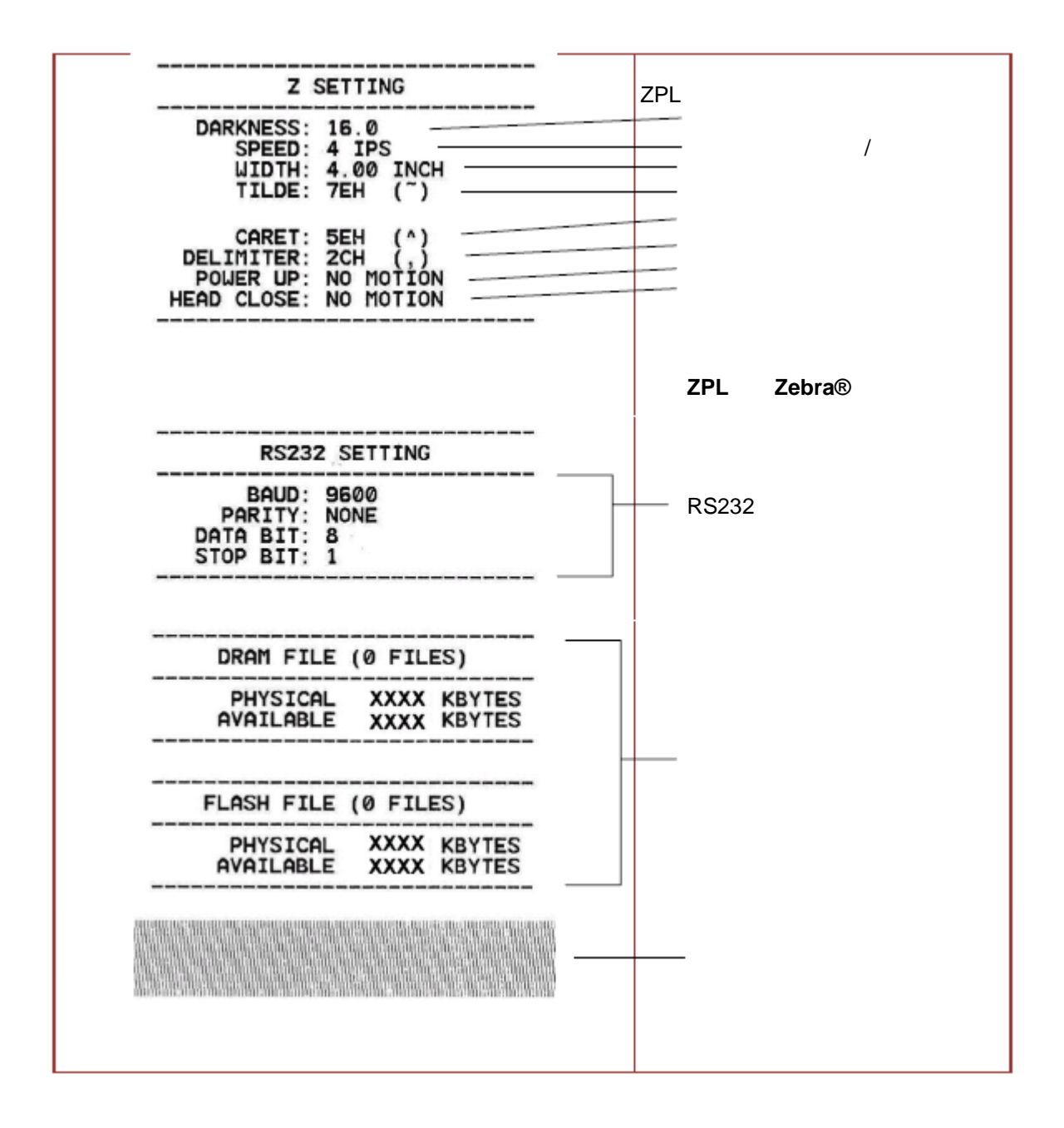

ドット損傷の確認には、*4* インチ幅の用紙が必要です。

 $\sim$  2  $\overline{16}$ 

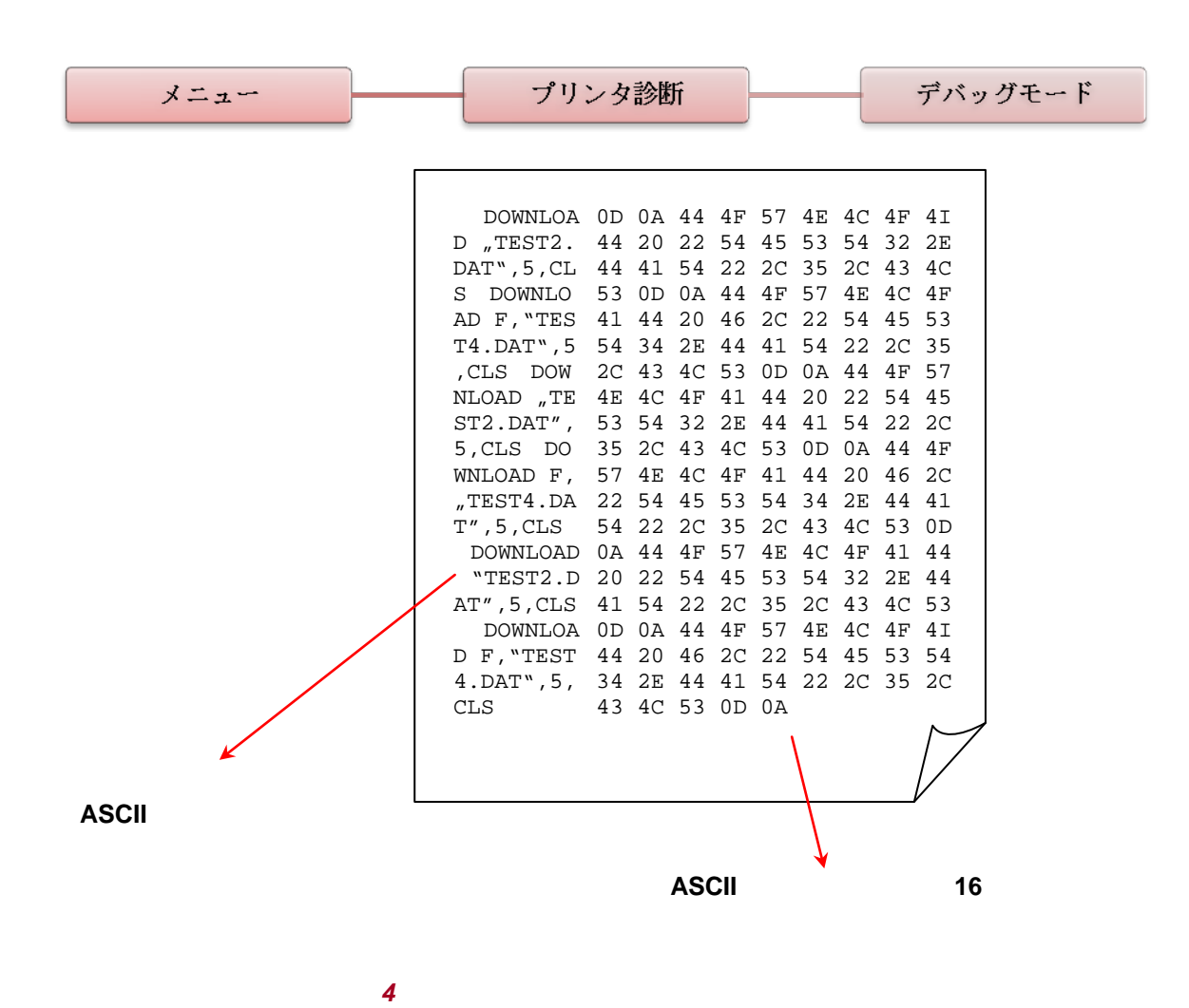

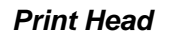

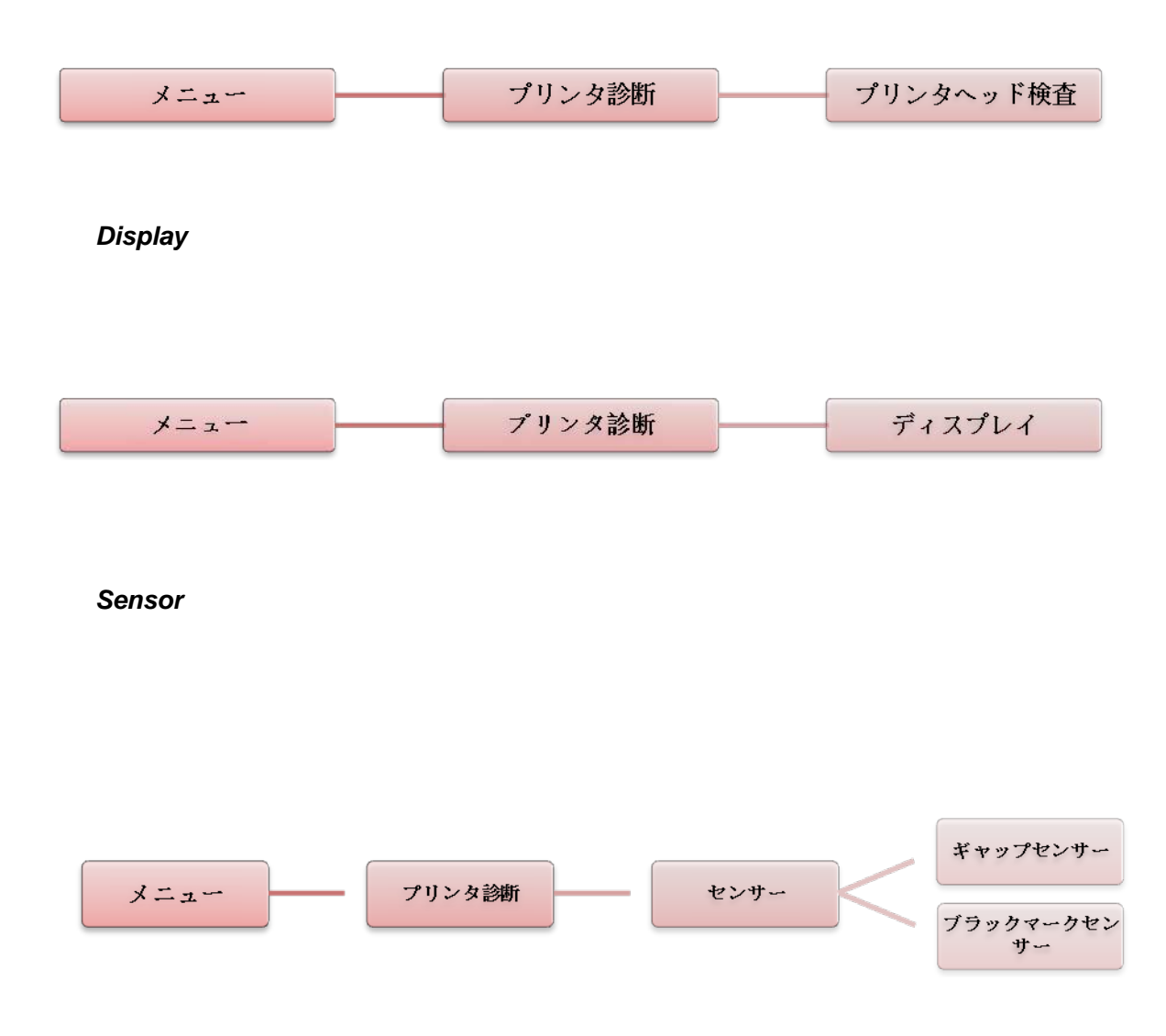

### <span id="page-47-0"></span>Advanced

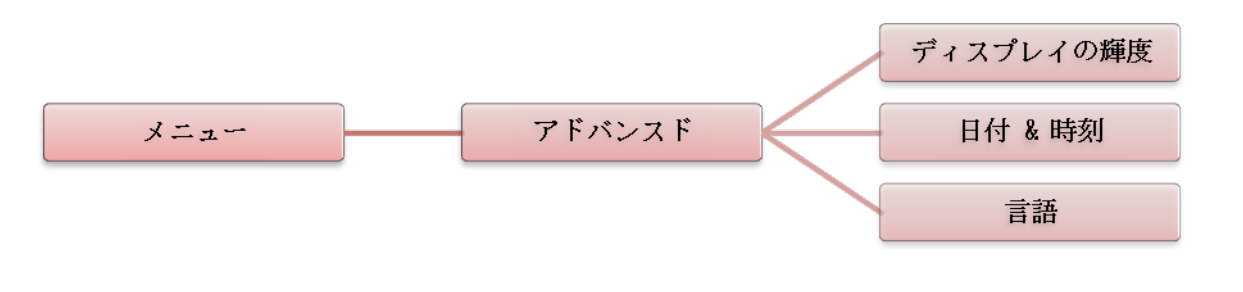

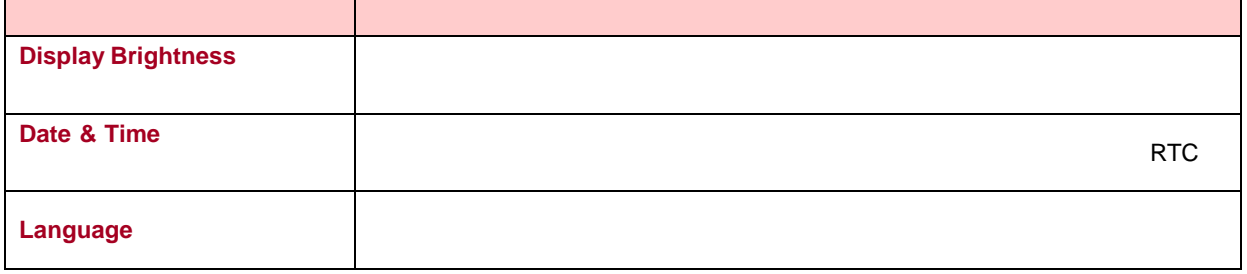

### <span id="page-48-0"></span>Service

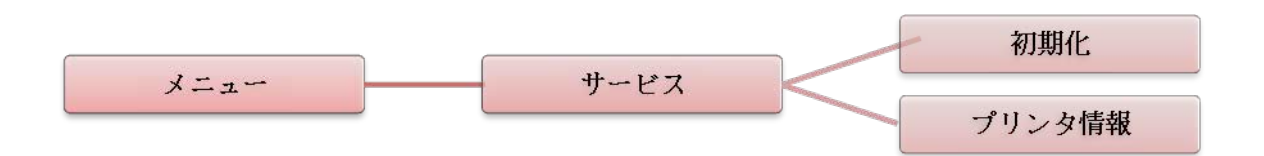

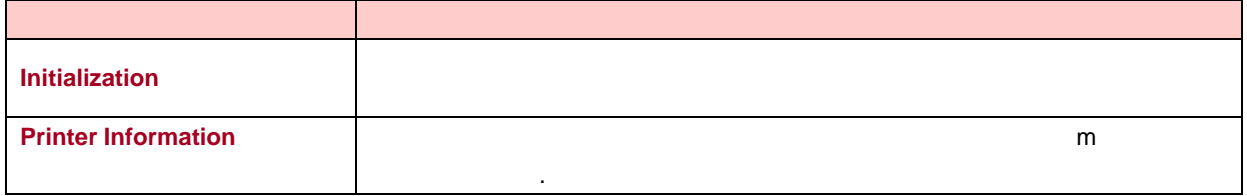

### <span id="page-49-1"></span><span id="page-49-0"></span>LED

このセクションでは、プリンタの操作中に発生する一般的な問題について、LED の状態ご

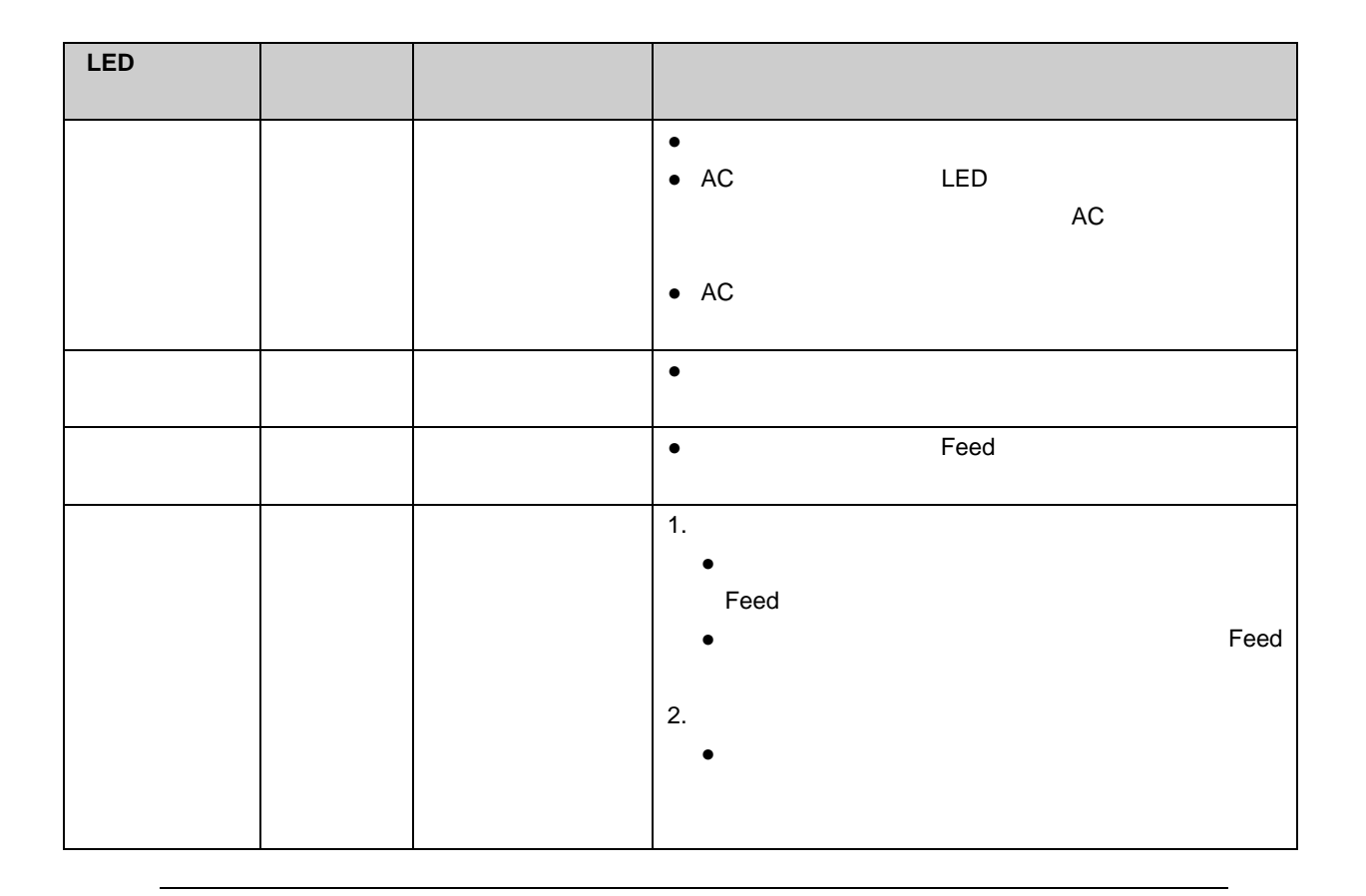

 $19$ 

<span id="page-50-0"></span>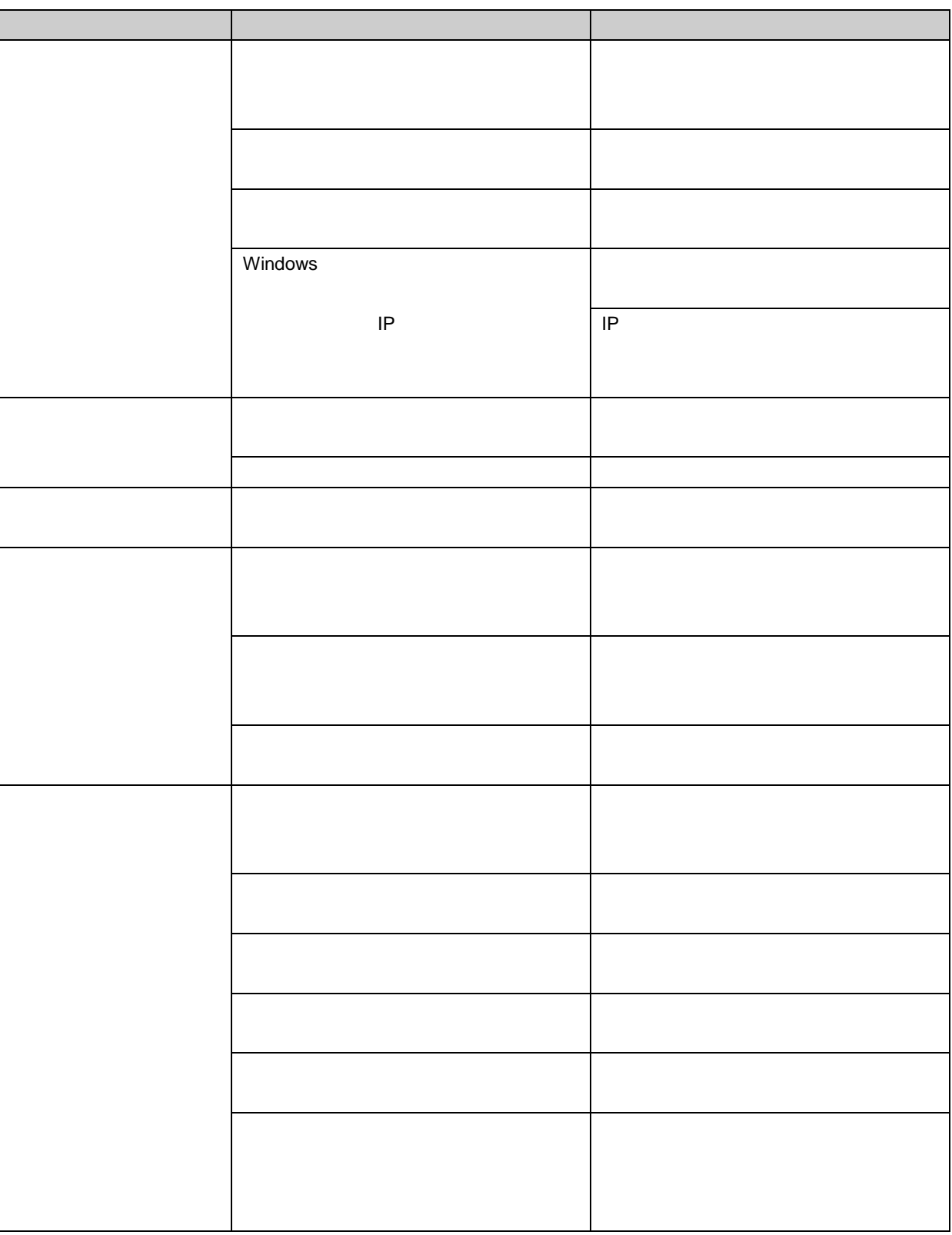

- <span id="page-51-0"></span>1.  $\blacksquare$ • Andre Controlled Andre Controlled Andre Controlled Andre Controlled Andre Controlled Andre Controlled Andre  $\bullet$  $• 100%$
- 

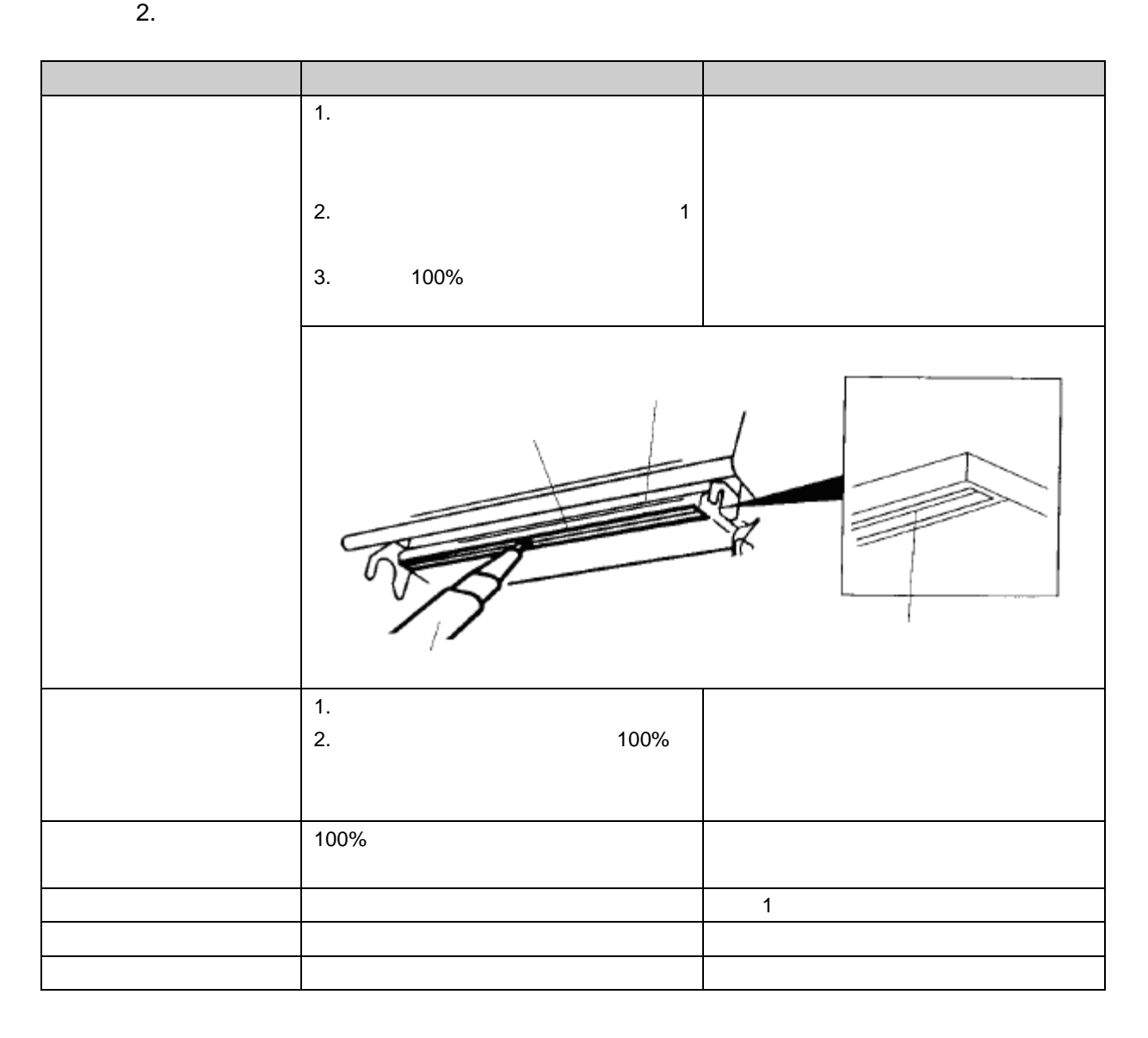

- $\bullet$
- $\bullet$  100%
- $\bullet$
- $\bullet$ 
	- $10 \quad 15$

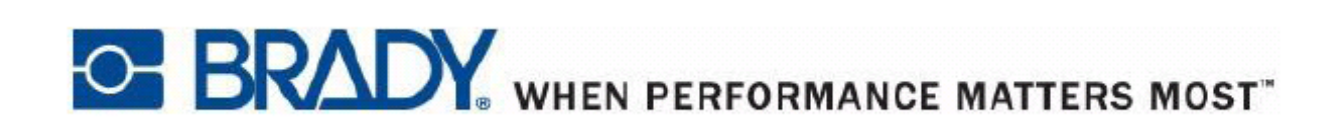

Copyright 2015 Brady Worldwide, Inc.

All Rights Reserved BRADY WORLDWIDE, INC. 2221 W. Camden Road, Milwaukee, WI 53209